ac drives vacon® 100 x vacon® 100 hvac vacon® 100 flow vacon® 100 industrial

installation manual integrated bacnet

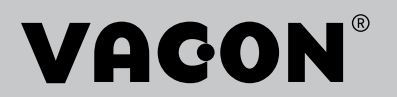

<u>Single Strong Contract on the Contract of the Contract of the Contract of The Contract of The Contract of The Contract of The Contract of The Contract of The Contract of The Contract of The Contract of The Contract of The</u>

# TABLE OF CONTENTS

Document: DPD00091D Version release date: 8.12.16

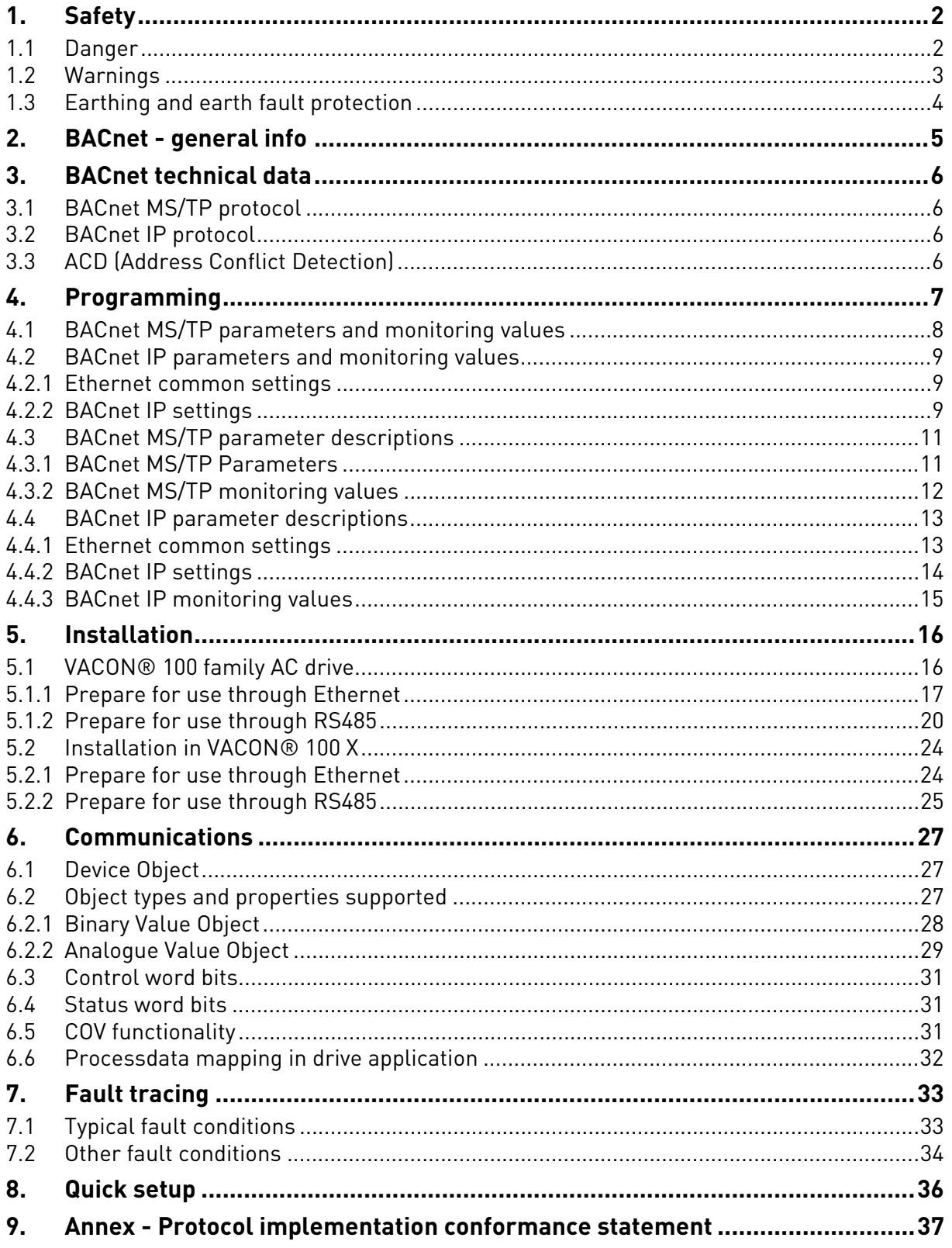

# <span id="page-3-0"></span>1. SAFETY

This manual contains clearly marked cautions and warnings that are intended for your personal safety and to avoid any unintentional damage to the product or connected appliances.

# **Please read the information included in cautions and warnings carefully.**

The cautions and warnings are marked as follows:

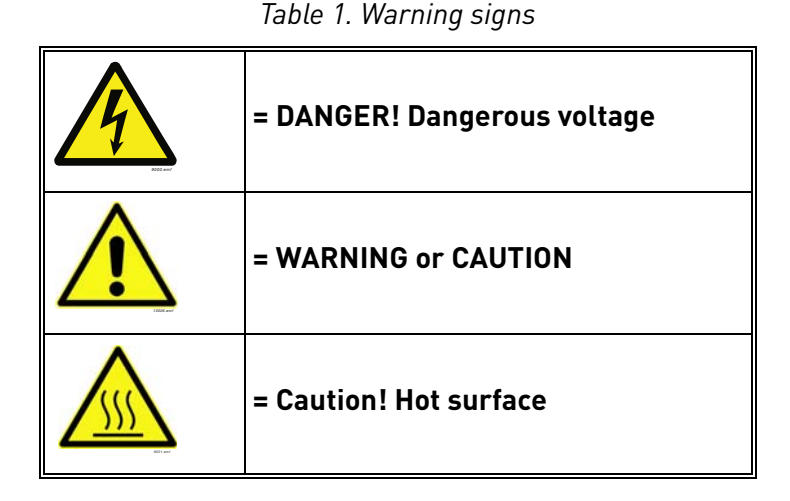

# <span id="page-3-1"></span>1.1 Danger

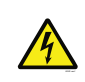

The **components of the power unit are live** when the drive is connected to mains potential. Coming into contact with this voltage is **extremely dangerous** and may cause death or severe injury.

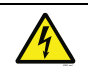

The **motor terminals U, V, W and the brake resistor terminals are live** when the AC drive is connected to mains, even if the motor is not running.

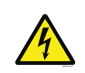

**After disconnecting** the AC drive from the mains, **wait** until the indicators on the keypad go out (if no keypad is attached, see the indicators on the cover). Wait 5 more minutes before doing any work on the connections of the drive. Do not open the cover before this time has expired. After expiration of this time, use a measuring equipment to absolutely ensure that no voltage is present. **Always ensure absence of voltage before starting any electrical work!**

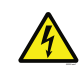

The control I/O-terminals are isolated from the mains potential. However, the **relay outputs and other I/O-terminals may have a dangerous control voltage** present even when the AC drive is disconnected from mains.

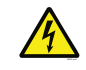

**Before connecting** the AC drive to mains make sure that the front and cable covers of the drive are closed.

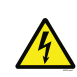

During a ramp stop (see the Application Manual), the motor is still generating voltage to the drive. Therefore, do not touch the components of the AC drive before the motor has completely stopped. Wait until the indicators on the keypad go out (if no keypad is attached, see the indicators on the cover). Wait additional 5 minutes before starting any work on the drive.

# <span id="page-4-0"></span>1.2 Warnings

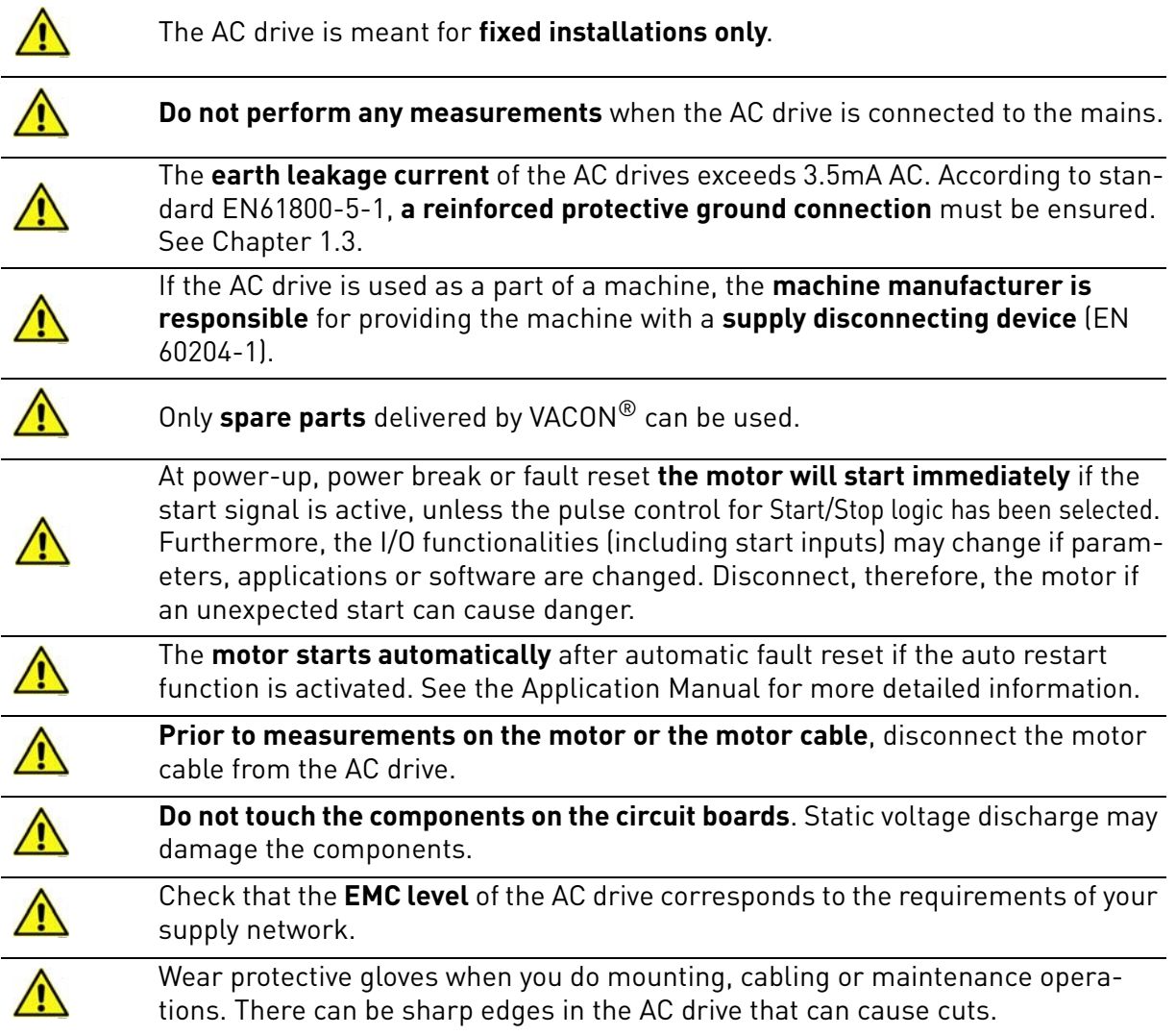

e de la família de la família de la família de la família de la família de la família de la família de la famí<br>En la família de la família de la família de la família de la família de la família de la família de la famíli

# <span id="page-5-0"></span>1.3 Earthing and earth fault protection

# **CAUTION!**

The AC drive must always be earthed with an earthing conductor connected to the earthing terminal marked with  $(\downarrow)$ .

The earth leakage current of the drive exceeds 3.5mA AC. According to EN61800-5-1, one or more of the following conditions for the associated protective circuit must be satisfied:

- a) The protective conductor must have a cross-sectional area of at least 10 mm2 Cu or 16 mm2 Al, through its total run.
- b) Where the protective conductor has a cross-sectional area of less than 10 mm2 Cu or 16 mm2 Al, a second protective conductor of at least the same cross-sectional area must be provided up to a point where the protective conductor has a cross-sectional area not less than 10 mm2 Cu or 16 mm2 Al.
- c) Automatic disconnection of the supply in case of loss of continuity of the protective conductor.

The cross-sectional area of every protective earthing conductor which does not form part of the supply cable or cable enclosure must, in any case, be not less than:

- 2.5mm<sup>2</sup> if mechanical protection is provided or
- 4mm**<sup>2</sup>** if mechanical protection is not provided.

The earth fault protection inside the AC drive protects only the drive itself against earth faults in the motor or the motor cable. It is not intended for personal safety.

Due to the high capacitive currents present in the AC drive, fault current protective switches may not function properly.

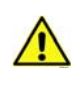

**Do not perform any voltage withstand tests** on any part of the AC drive. There is a certain procedure according to which the tests must be performed. Ignoring this procedure may result in damaged product.

**NOTE! You can download the English and French product manuals with applicable safety, warning and caution information from**

**[h](http://www.vacon.com/downloads)ttp://drives.danfoss.com/knowledge-center/technical-documentation/.**

**REMARQUE Vous pouvez télécharger les versions anglaise et française des manuels produit contenant l'ensemble des informations de sécurité, avertissements et mises en garde applicables sur le site http://drives.danfoss.com/knowledge-center/technical-documentation/ .**

# <span id="page-6-0"></span>2. BACNET - GENERAL INFO

**BACnet** stands for 'Building Automation and Control Networks'. It is the common name for the communication standard ISO 16484-5 which defines the methods and the protocol for cooperating building automation devices to communicate. Devices can be designed to operate using BACnet communication protocol as well as utilising BACnet protocol to communicate between systems. BACnet is an internationally accepted protocol for building automation (e.g. lightning control, air conditioning and heating automation) and control over a communications network.

BACnet provides a method by which computer-based control equipment, from different manufacturers can work together, or 'interoperate'. For this to be achieved, components must be able to exchange and understand BACnet data messages.

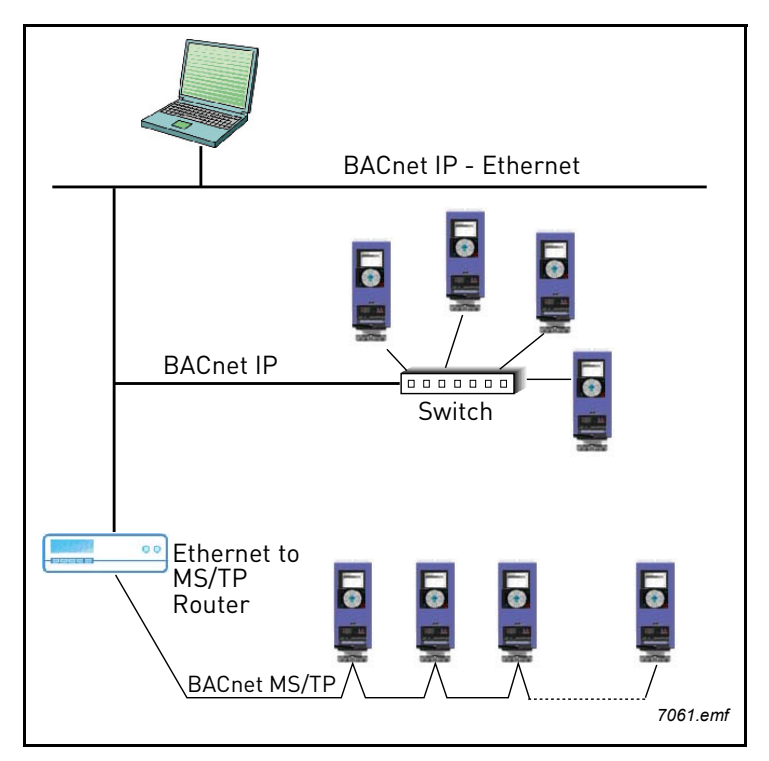

Your VACON<sup>®</sup> 100 family AC drive is equipped with BACnet support as standard.

*Figure 1. Principal example diagram of BACnet*

If you need to contact VACON $^\circledR$  service in problems related to BACnet, send a description of the problem together with the Drive Info File taken with VACON $^\circledR$  Live to your local support. You can download the Service Information file with the VACON® Live tool. In BACnet/IP networks, also send a log file captured with the Wireshark tool that contains the error situation.

# <span id="page-7-0"></span>3. BACNET TECHNICAL DATA

# <span id="page-7-1"></span>3.1 BACnet MS/TP protocol

<span id="page-7-6"></span>*Table 2.* 

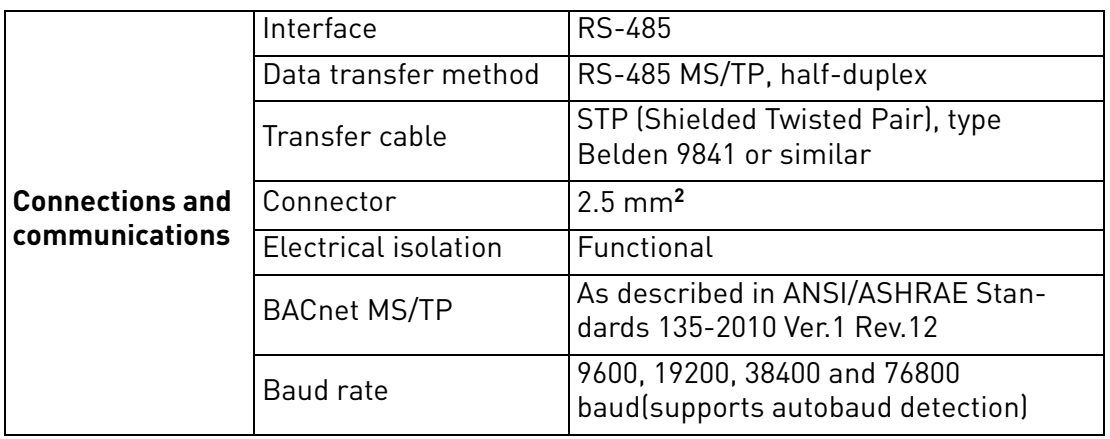

#### <span id="page-7-2"></span>3.2 BACnet IP protocol

<span id="page-7-5"></span>*Table 3.* 

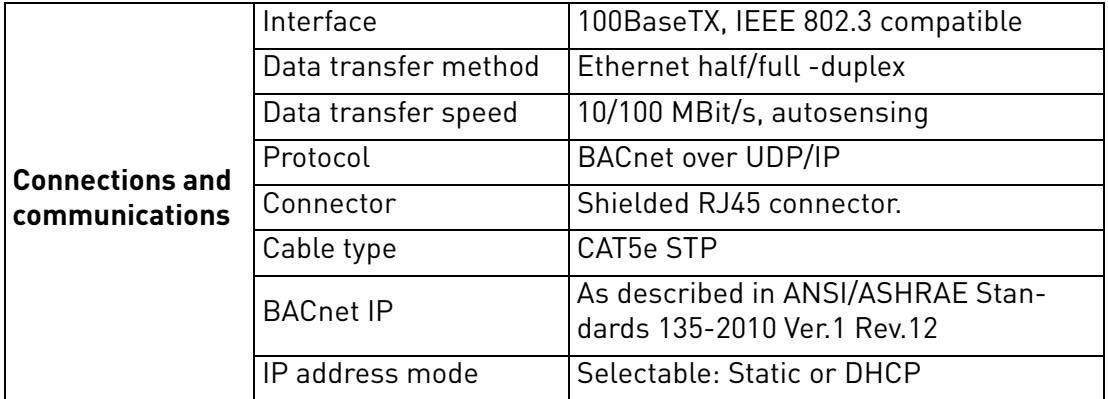

# <span id="page-7-4"></span><span id="page-7-3"></span>3.3 ACD (Address Conflict Detection)

The VACON<sup>®</sup> 100 family AC drives implement the ACD algorithm (IETF RFC 5227).

The ACD algorithm tries to actively detect if the IP address configured to this device is been used by another device in the same network. To accomplish this, ACD sends four ARP request packets when the device's Ethernet interface goes up or when its IP address changes. ACD prevents the use of the Ethernet interface until the ARP probing finishes. This delays the startup of fieldbus protocols about one second. During the delay or after it, the ACD passively checks incoming ARP messages for use of the device's IP address.

If another device with the same IP address is detected, the ACD will try to defend its IP address with a single ARP message. If the other device with the same IP address also supports ACD, it should stop using the address. If not, the ACD will close the Ethernet connection and indicate the situation with an Alarm. This is done according the "DefendWithPolicyB". Acknowledging of the Alarm is not possible if the problem is active. ACD opens Ethernet connection if the other device with the same IP address disappears from the network. Alarm can be acknowledged after this. Other policies are not supported. If the fieldbus protocol has been active, a fieldbus fault may be activated (depends on the fieldbus and drive application configuration).

# <span id="page-8-1"></span><span id="page-8-0"></span>4. PROGRAMMING

You will find basic information on how to use the control keypad in the Application Manual of your VACON® 100 family AC drive.

Below you will find some examples of navigation paths to the fieldbus parameters.

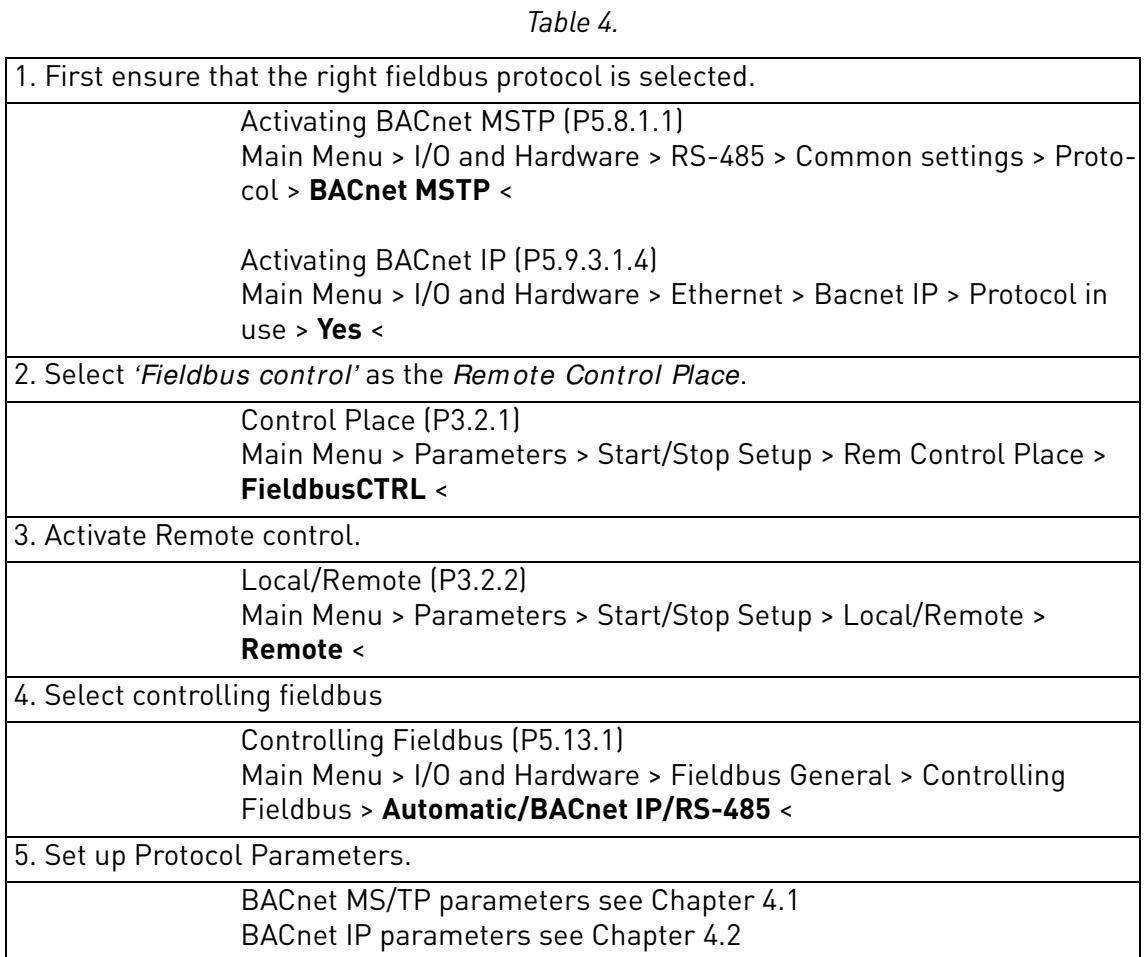

## <span id="page-9-0"></span>4.1 BACnet MS/TP parameters and monitoring values

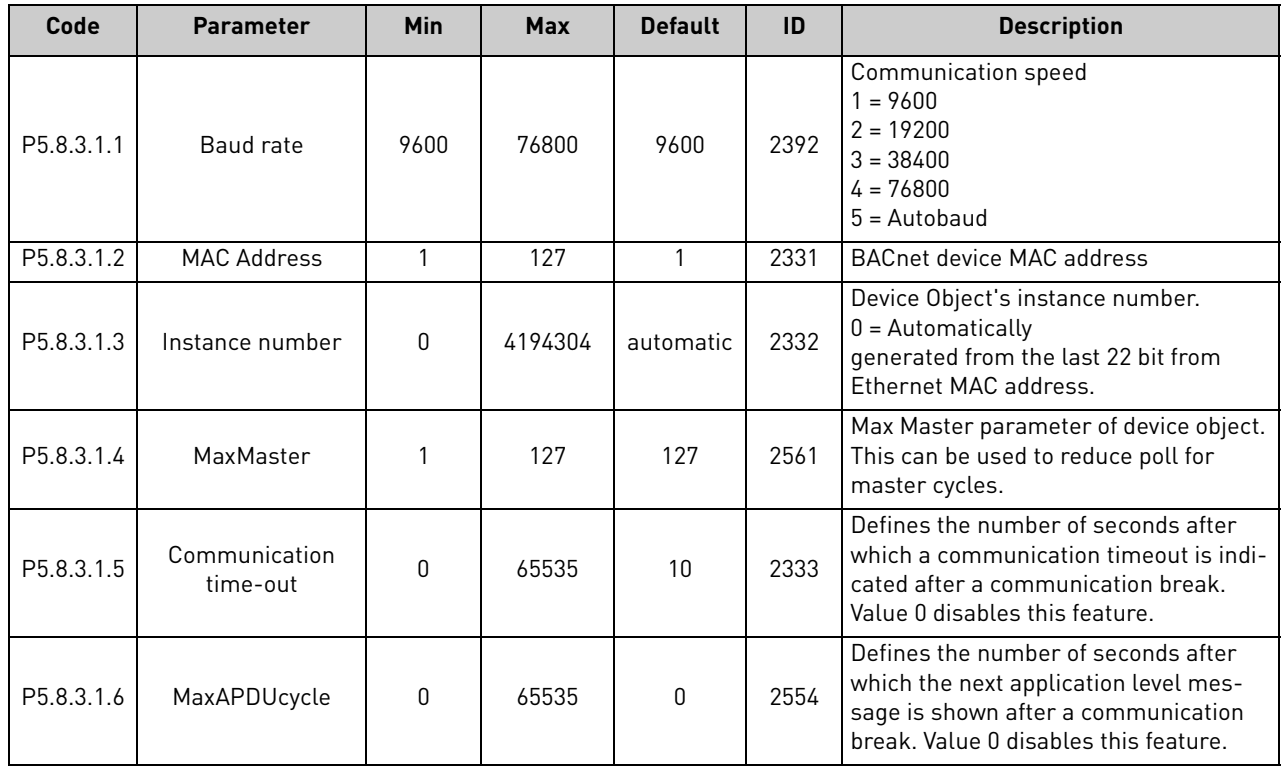

# *Table 5. Parameters related with BACnet used through MS/TP*

# *Table 6. Monitoring values*

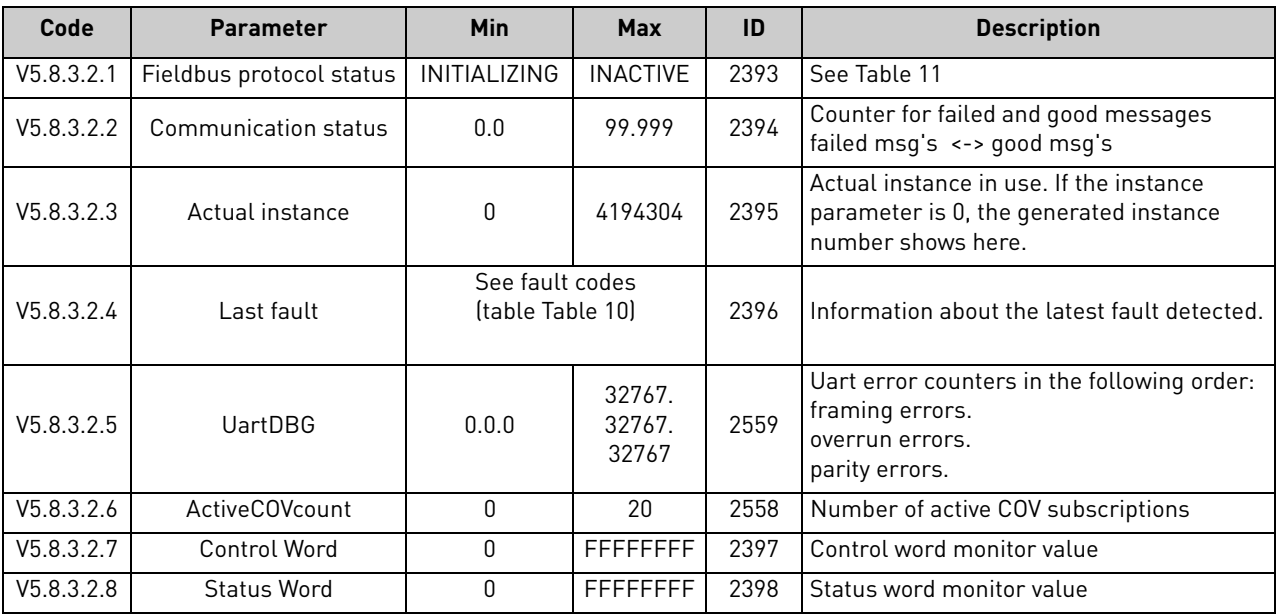

a kata sa ta 1999.<br>Mga kata sa ta 1991

#### <span id="page-10-0"></span>4.2 BACnet IP parameters and monitoring values

#### <span id="page-10-1"></span>4.2.1 Ethernet common settings

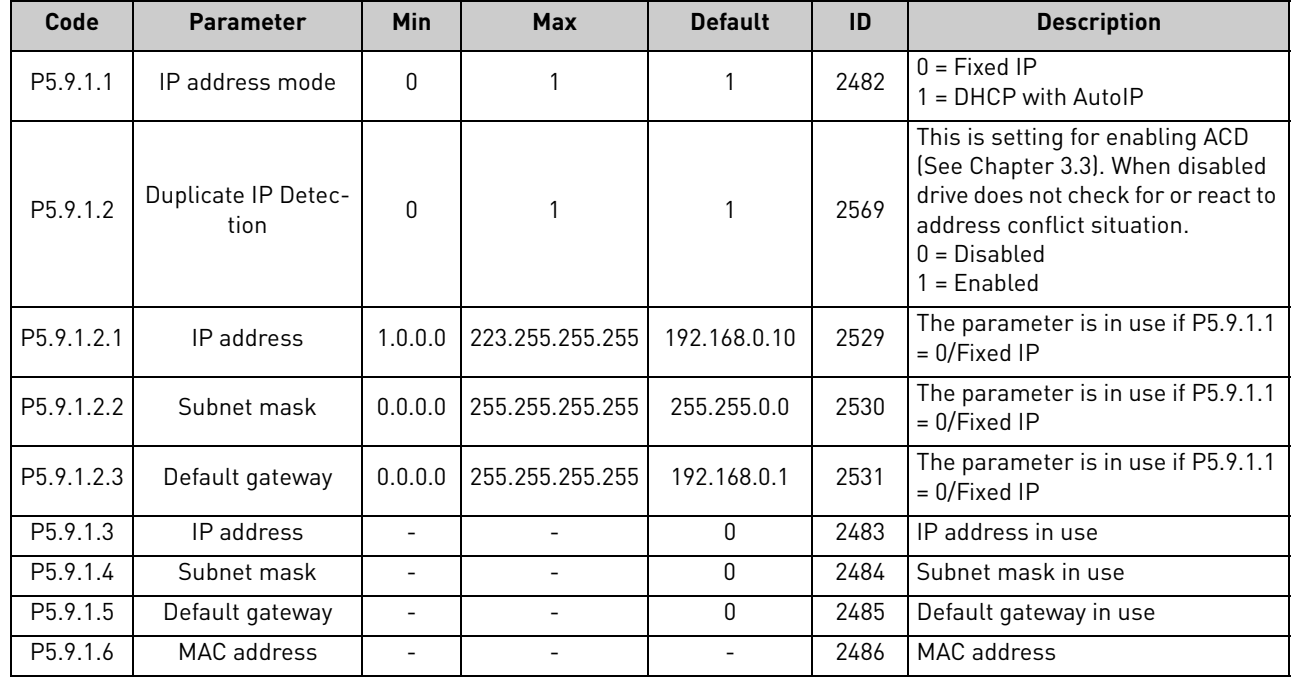

# *Table 7. Ethernet Common Settings*

# <span id="page-10-2"></span>4.2.2 BACnet IP settings

| Code         | <b>Parameter</b>          | Min                                 | <b>Max</b> | <b>Default</b> | ID   | <b>Description</b>                                                                                                    |
|--------------|---------------------------|-------------------------------------|------------|----------------|------|----------------------------------------------------------------------------------------------------|
| P5.9.3.1.1   | Instance number           | 0                                   | 4194304    | automatic      | 2406 | Device Object's instance<br>0 = Automatically generated from<br>the last 22 bit from the Ethernet<br>MAC address.                                          |
| P5.9.3.1.2   | <b>BACnet Port Number</b> | 47808                               | 47823      | 47808          | 2538 | UDP port for BACnet IP commu-<br>nication.                                                                                                    |
| P5.9.3.1.2   | Communication time-out    | $\Omega$                            | 65535      | 10             | 2407 | Defines the number of seconds<br>after which a communication<br>timeout is indicated after a com-<br>munication break. Value 0 disa-<br>bles this feature. |
| P5.9.3.1.3   | Protocol in use           | 0                                   | 1          | $\Omega$       | 2408 | Activates BACnet IP protocol                                                                                                    |
| P5.9.3.1.4   | ForeignDevice             | Sub menu for Foreign Device setting |            |                |      |                                                                                                    |
| P5.9.3.1.5.1 | ForeignDevice             | No                                  | Yes        | No             | 2555 | Activates foreign device registra-<br>tion                                                                                                    |
| P5.9.3.1.5.2 | <b>BBMD IP</b>            |                                     |            | 192.168.0.1    | 2409 | IP address of BBMD device to<br>send registration                                                                                                    |
| P5.9.3.1.5.3 | <b>BBMD Port</b>          | 47808                               | 47823      | 47808          | 2410 | <b>BBMD</b> port number                                                                                                    |
| P5.9.3.1.5.4 | RegistrationInterval      | 1                                   | 65535      | 10             | 2411 | Registration interval to keep a<br>live connection to BBMD.<br><b>NOTE!</b> Registration message<br>TTL is twice as long as this time.                     |

*Table 8. Parameters related with BACnet used through Ethernet*

| Code       | <b>Parameter</b>            | <b>Min</b>                    | <b>Max</b>       | ID   | <b>Description</b>                                                                                            |
|------------|-----------------------------|-------------------------------|------------------|------|----------------------------------------------------------------------------------------------------|
| V5.9.3.2.1 | Fieldbus protocol<br>status | <b>INITIALIZING</b>           | <b>INACTIVE</b>  | 2412 | See Table 11                                                                                                  |
| V5.9.3.2.2 | Communication<br>status     | 0.0                           | 99.999           | 2413 | Counter for failed and good messages<br>failed msg's <-> good msg's                                           |
| V5.9.3.2.3 | Actual instance             | 0                             | 4194304          | 2414 | Actual instance is use. In case instance param-<br>eter is zero you can see here generated<br>instance number |
| V5.9.3.2.4 | Last fault                  | See fault codes<br>(Table 10) |                  | 2556 | The fault code of the latest fault detected.                                                                  |
| V5.9.3.2.5 | <b>ActiveCOVcount</b>       | O                             | 20               | 2557 | Number of active COV subscriptions                                                                            |
| V5.9.3.2.6 | Control Word                | $\Omega$                      | <b>FFFFFFFF</b>  | 2397 | Control word monitor value                                                                                    |
| V5.9.3.2.7 | <b>Status Word</b>          | 0                             | <b>FFFFFFFFF</b> | 2398 | Status word monitor value                                                                                     |

*Table 9. Monitoring values*

*Table 10. Fault Code values*

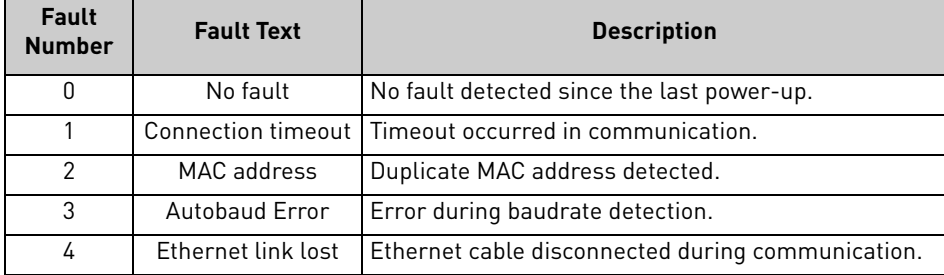

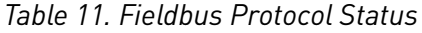

<span id="page-11-0"></span>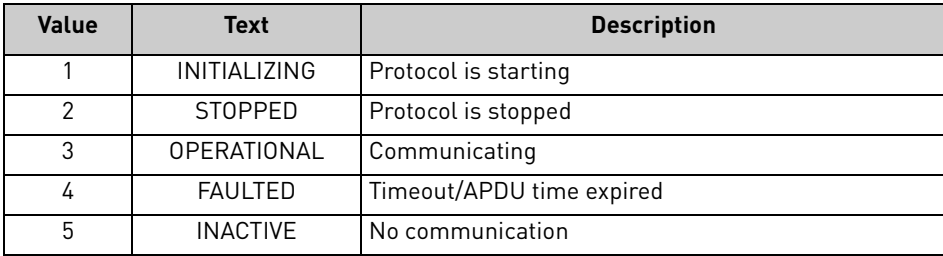

e de la construcción de la construcción de la construcción de la construcción de la construcción de la construcción de la construcción de la construcción de la construcción de la construcción de la construcción de la const

# <span id="page-12-0"></span>4.3 BACnet MS/TP parameter descriptions

## <span id="page-12-1"></span>4.3.1 BACnet MS/TP Parameters

#### **P5 .8 .3 .1 .1 BAUD RATE**

Select the communication speed for the network. The default value is 9600 baud. If Autobauding is selected, the node will detect the baudrate. There must be at least one device in the bus to select the baud rate and to start token transmitting. When the baudrate is detected, it is saved into this parameter.

**NOTE!** Autobauding is disabled after baudrate is detected.

#### **P5 .8 .3 .1 .2 MAC ADDRESS**

The parameters of every device must be set before connecting to the bus. Especially the parameters *MAC address* and *Baud rate* must be the same as in the master's configuration.

The first parameter, BACnet MAC (Medium Access Control) address, must be unique on the network to which it is connected. The same MAC address may be used on a device on another network within the internetwork.

Addresses 128-254 are reserved for slaves. Addresses 1-127 are valid for both masters and slaves. The portion of the address space that is actually used for masters in a particular installation is determined by the value of the Max\_Master property of the Device object.

It is recommended that MAC address 0 be reserved for use by the MS/TP router. 255 is reserved for broadcasts.

#### **P5 .8 .3 .1 .3 I NSTANCE NUMBER**

The Device Object's Instance number must be unique across the entire BACnet internetwork because it is used to uniquely identify the BACnet devices. It may be used to conveniently identify the BACnet device from other devices during installation.

If 0 (default) is selected, the Device Instance number is generated from the last 22 bit of the Ethernet MAC address. This unique number is then shown in the Monitor menu (actual instance).

# **P5 .8 .3 .1 .4 MAXMASTER**

This parameter defines the last possible master on the network segment. Each master node is responsible for searching new devices from network using the 'poll for master' messages. The nodes are searched up to MAC address defined by MaxMaster parameter.

This parameter affects the cycle time of the token. We recommend to use the highest MAC address value in the network for this parameter.

# **P5 .8 .3 .1 .5 COMMUNI CATI ON TI MEOUT**

The BACnet MS/TP indicates timeout error if the node is not receiving a token within time defined by this parameter. It can be used to detect communication loss to other nodes. Time unit is seconds.

**NOTE!** Application parameter P3.9.1.6 (ID 733) can be use to define action for communication timeout.

#### **P5 .8 .3 .1 .6 MAXAPDUCYCLE**

This parameter defines the maximum time in seconds between APDU messages addressed to this node. The APDU messages are Application layer messages, for example, 'ReadParameter' and 'Write Parameter' messages. This can be used to detect communication loss to the controlling node.

**NOTE!** The application parameter P3.9.1.6 (ID 733) can be used to define the action for communication timeout.

#### <span id="page-13-0"></span>4.3.2 BACnet MS/TP monitoring values

#### **V5 .8 .3 .2 .1 FI ELDBUS PROTOCOL STATUS**

<span id="page-13-1"></span>*Fieldbus Protocol Status* tells the status of the protocol.

#### **V5 .8 .3 .2 .2 COMMUNI CATI ON STATUS**

<span id="page-13-2"></span>The *Com m unication status* shows how many error and how many good messages the AC drive has received. The Communication status includes a common error counter that counts CRC and parity errors and a counter for good messages.

Only messages to the current slave in use are counted in the good messages, not MS/TP token packages.

*Table 12.* 

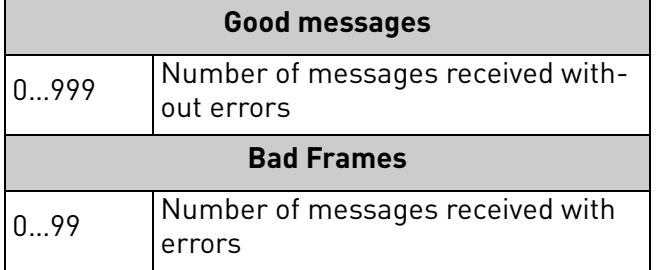

#### **V5 .8 .3 .2 .3 ACTUAL I NSTANCE NUMBER**

Shows the actual instance number.

#### **V5 .8 .3 .2 .4 LAST FAULT**

This monitor value consist of text string that gives extra information about the fault condition. Can be used to track the reason for communication timeout. See Table 10.

#### **V5 .8 .3 .2 .5 UARTDBG**

This is advanced debug information from RS-485 uart module. It shows parity, framing and overrun errors occurred while receiving the MSTP messages.

#### **V5 .8 .3 .2 .6 ACTI VECOVCOUNT**

This shows the number of active COV subscriptions on the device.

#### **V5 .8 .3 .2 .7 CONTROL W ORD**

Shows control word that is written by BACnet MS/TP into drive application. This is shown in panel as hexadecimal format.

#### **V5 .8 .3 .2 .8 STATUS W ORD**

Shows control word that is written by BACnet MS/TP into drive application. This is shown in panel as hexadecimal format.

## <span id="page-14-0"></span>4.4 BACnet IP parameter descriptions

#### <span id="page-14-1"></span>4.4.1 Ethernet common settings

#### **P5 .9 .1 .1 I P ADDRESS MODE**

Selectable alternatives are *DHCP* (Dynamic Host Configuration Protocol) and *Fixed*.

DHCP protocol gives IP addresses to new devices connecting to local network. This address is valid for a certain period of time.

A fixed IP address is specified manually and it does not change.

If the fixed IP mode is selected, the addresses defined in the 'Fixed IP' menu come into use. The default Fixed IP is shown below.

*I P*: 192.168.0.10 *Subnet m ask*: 255.255.0.0 *Default gateway*: 0.0.0.0

#### **P5 .9 .1 .3 I P ADDRESS**

An *I P address* is a series of numbers (like above) specific to the device connected to the Internet.

#### **P5 .9 .1 .4 SUBNET MASK**

The network mask marks all the bits of an IP address for the identification of the network and the subnetwork.

#### **P5 .9 .1 .5 DEFAULT GATEW AY**

Gateway address is the IP address of a network point that acts as an entrance to another network. This needs to be defined if the device communicates with nodes on different networks, for example, if the 'Foreign Device' functionality is active.

#### **P5 .9 .1 .6 MAC ADDRESS**

The Ethernet MAC address of the control board.

MAC address (Media Access Control) is a unique address given to each network host.

#### <span id="page-15-0"></span>4.4.2 BACnet IP settings

#### **P5 .9 .3 .1 .1 I NSTANCE NUMBER**

Similar to BACnet MS/TP device object instance number (see [Chapter 4.3.1\)](#page-12-1).

#### **P5 .9 .3 .1 .2 BACNET PORT NUMBER**

The UDP port for the BACnet IP communication.

#### **P5 .9 .3 .1 .3 COMMUNI CATI ON TI ME- OUT**

Defines the number of seconds after a timeout is indicated after a communication break or disconnected ethernet link. Value 0 disables communication and link supervision.

**NOTE!** The Application parameter P3.9.1.6 (ID 733) can be used to define the action for communication timeout.

#### **P5 .9 .3 .1 .4 PROTOCOL I N USE**

BACnet/IP protocol can be enabled and disabled with this parameter. When the parameter value is set to "**1**" the BACnet/IP protocol is enabled and disabled when set to "**0**".

#### **P5 .9 .3 .1 .5 FOREI GNDEVI CE**

The foreign device settings are located under this submenu. The foreign device feature is used when the device is located in a different network than the BBMD. A normal router does not send broadcast messages between different networks. The 'Foreign device' feature solves this problem by establishing a connection to the BBMD with unicast messages. All broadcast messages are forwarded to a BBMD device that takes care of receiving and transmitting broadcast messages in both directions for all foreign devices.

#### **P5 .9 .3 .1 .5 .1 FOREI GNDEVI CE**

If this parameter is set to value 'Yes', the foreign device registration becomes active.

#### **P5 .9 .3 .1 .5 .2 BBMD I P**

The IP address of the BACnet IP Broadcast Management Device.

#### **P5 .9 .3 .1 .5 .3 BBMD PORT**

The BBMD Port number.

#### **P5 .9 .3 .1 .5 .4 REGI STRATI ONI NTERVAL**

The registration interval to keep a live connection to the BBMD. Unit is seconds.

**NOTE!** The Registration TTL is twice as long as this time.

#### <span id="page-16-0"></span>4.4.3 BACnet IP monitoring values

#### **V5 .9 .3 .2 .1 FI ELDBUS PROTOCOL STATUS**

[Fieldbus Protocol Status tells the status of the protocol.](#page-13-1)

#### **V5 .9 .3 .2 .2 COMMUNI CATI ON STATUS**

The Communication status shows how many error and how many good messages the AC drive has [received. The Communication status includes a common error counter that counts CRC and parity](#page-13-2) [errors and a counter for good messages.](#page-13-2)

*Table 13.* 

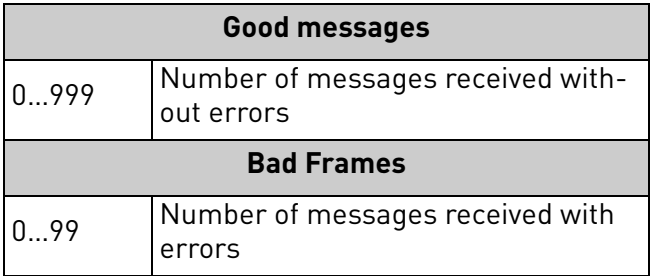

# **V5 .9 .3 .2 .3 ACTUAL I NSTANCE NUMBER**

The Device Object's actual instance number. This monitoring value is needed when value 0 is written to parameter P5.8.3.1.1.

#### **V5 .9 .3 .2 .4 LAST FAULT**

This monitor value contains a text string that gives extra information about the fault condition. Can be used to track reason for communication timeout. See Table 10.

#### **V5 .9 .3 .2 .5 ACTI VECOVCOUNT**

This shows the number of active COV subscriptions on the device.

#### **V5 .9 .3 .2 .6 CONTROL W ORD**

Shows control word that is written by BACnet IP into drive application. This is shown in panel as hexadecimal format.

#### **V5 .9 .3 .2 .7 STATUS W ORD**

Shows status word that is written by drive application to BACnet IP. This is shown in panel as hexadecimal format.

# <span id="page-17-0"></span>5. INSTALLATION

# <span id="page-17-1"></span>5.1 VACON® 100 family AC drive

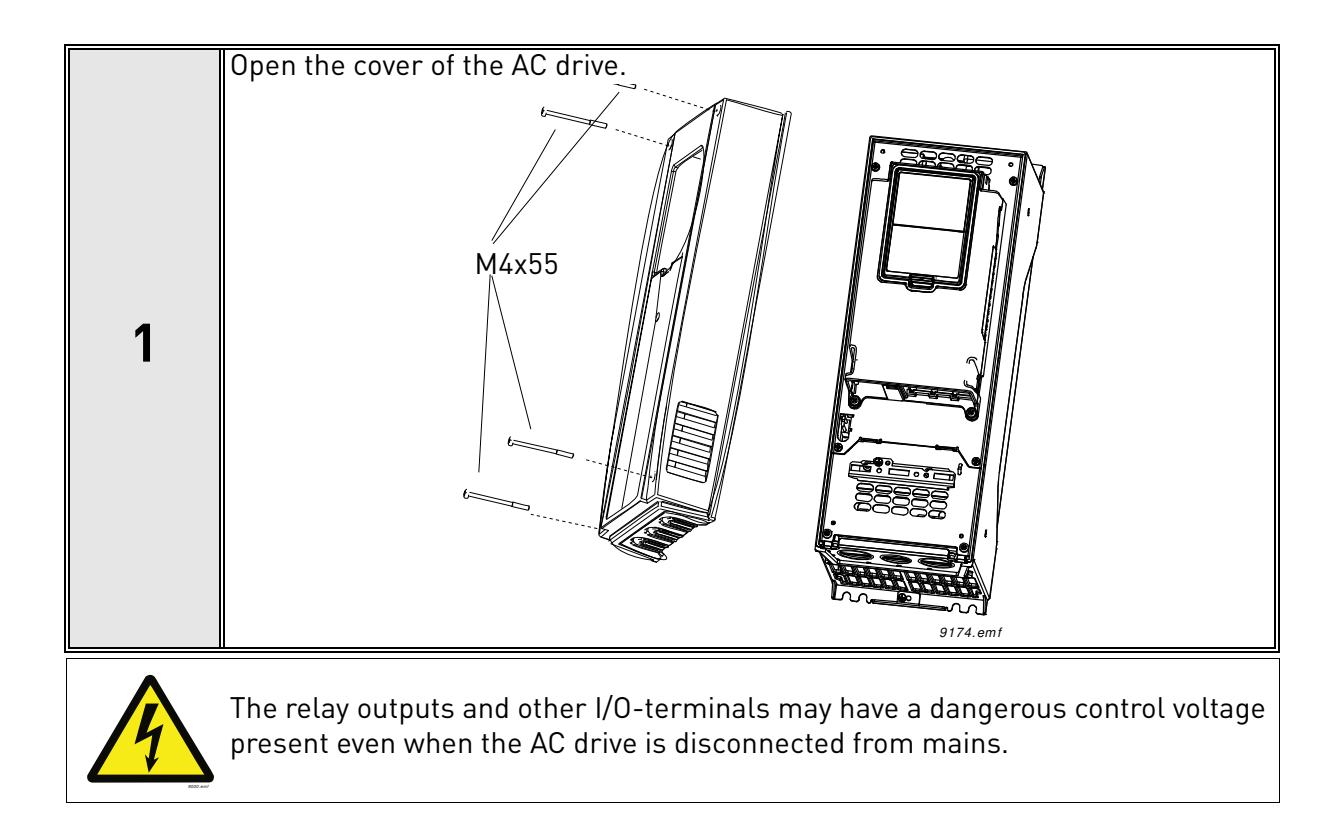

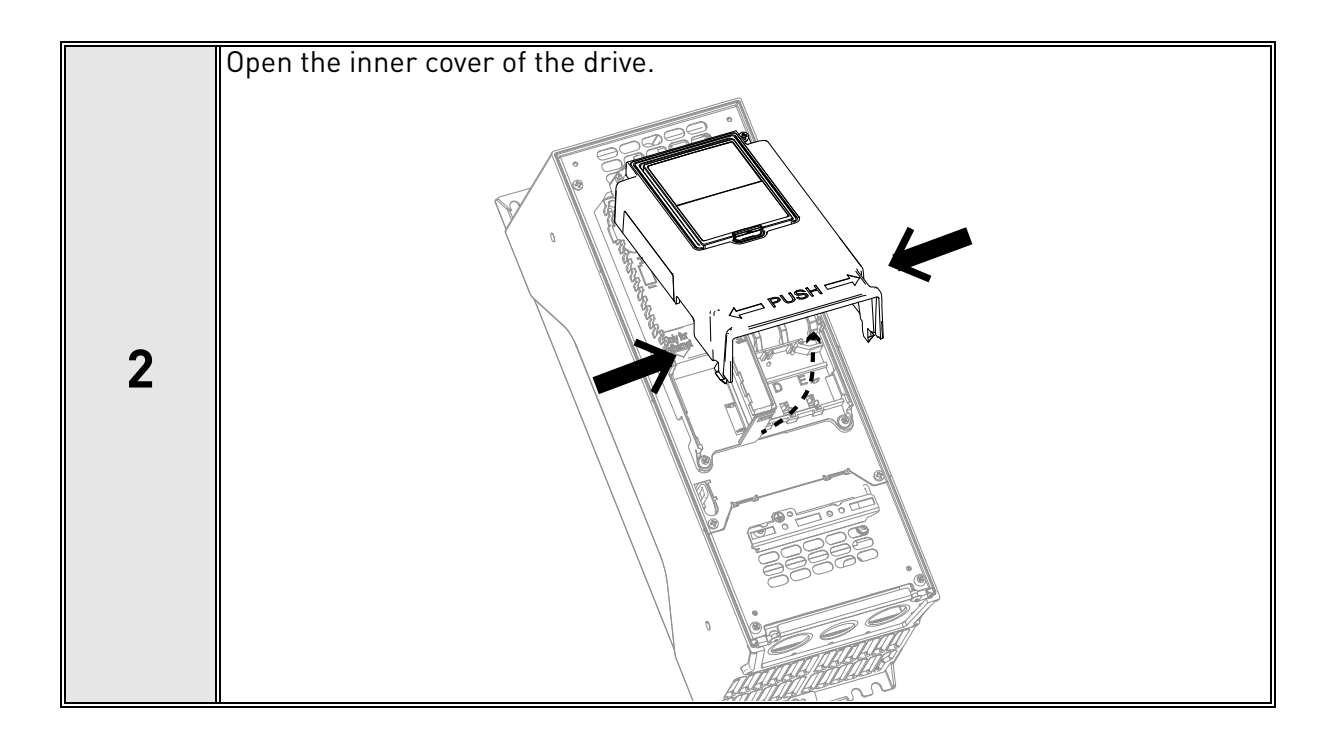

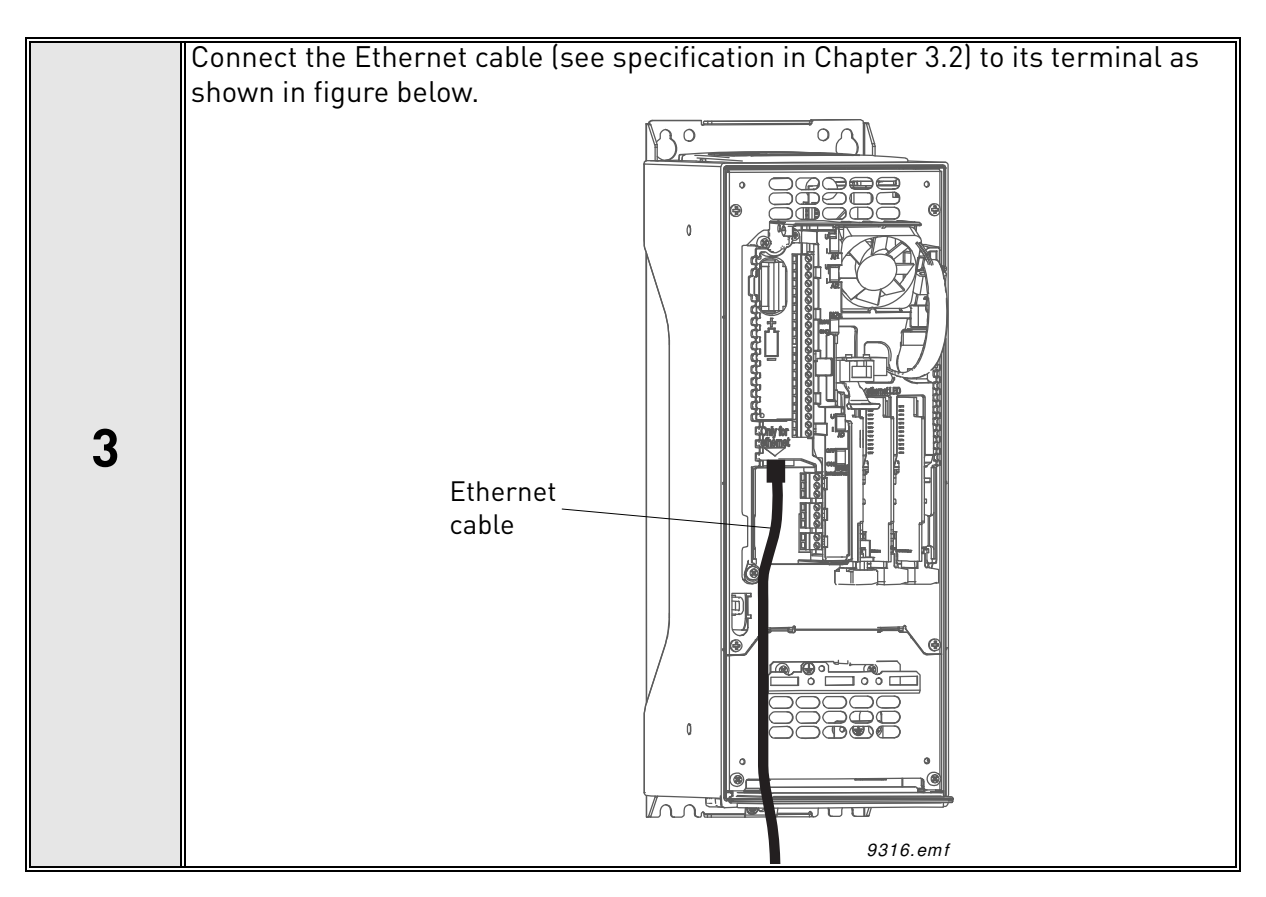

#### <span id="page-18-0"></span>5.1.1 Prepare for use through Ethernet

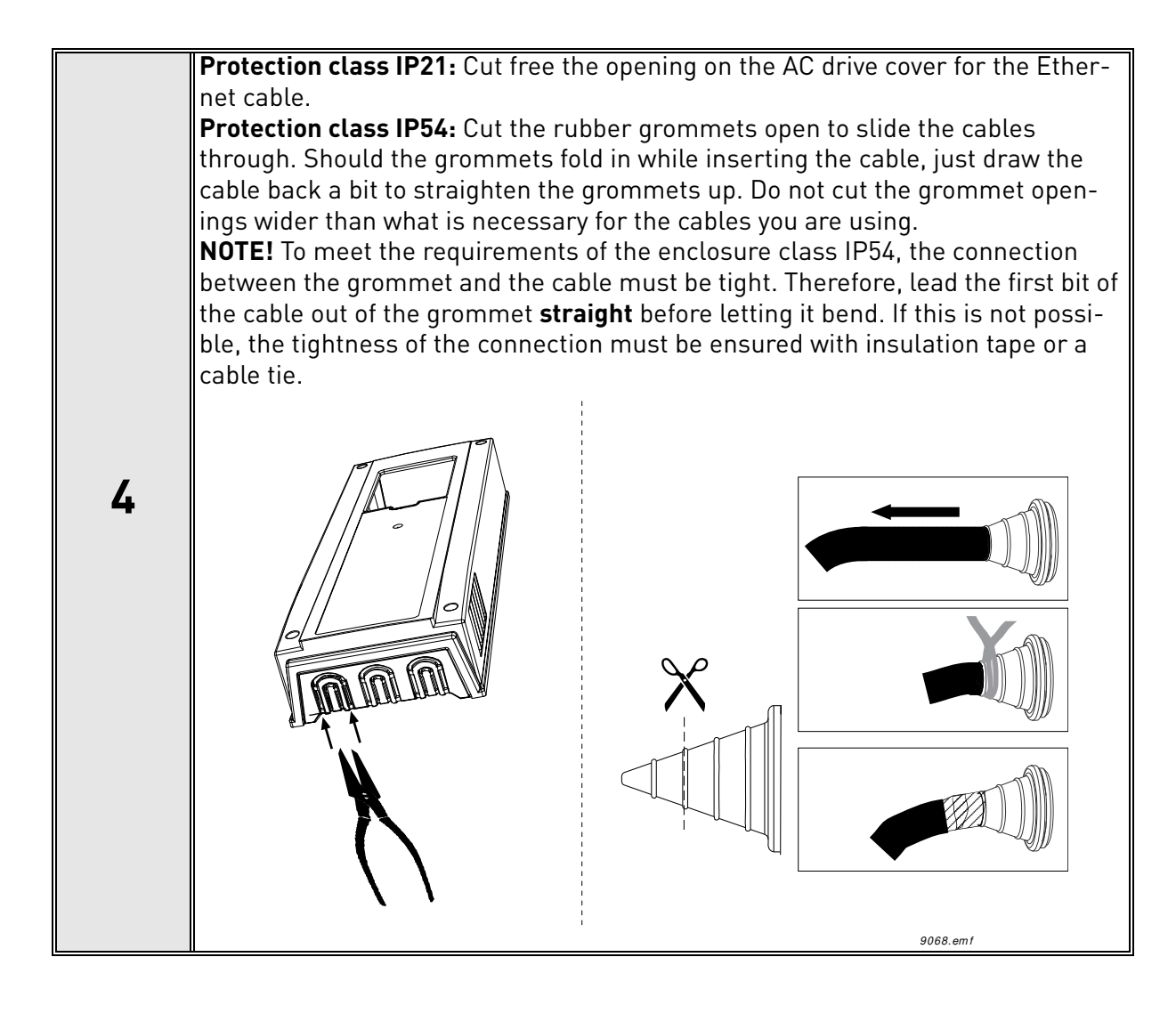

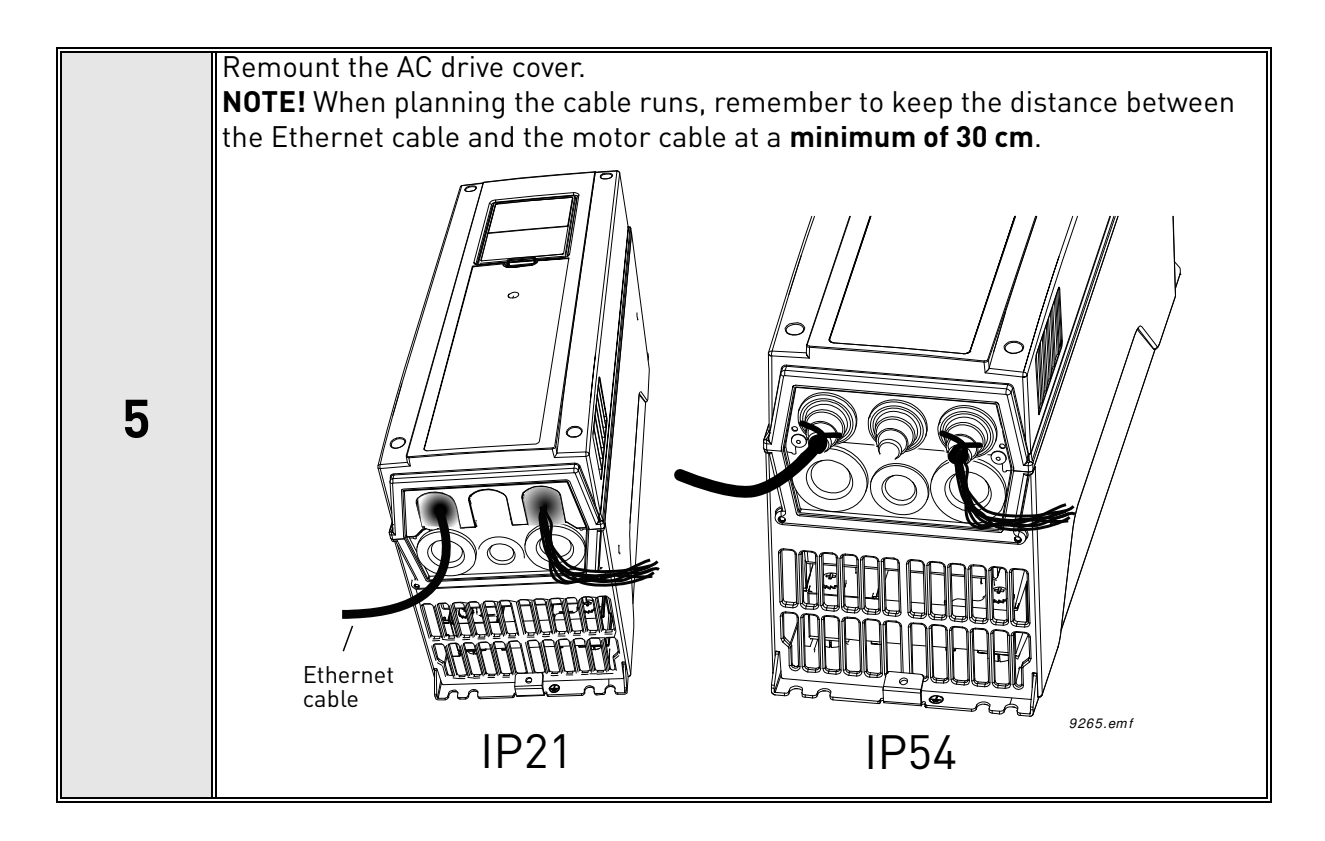

#### <span id="page-21-0"></span>5.1.2 Prepare for use through RS485

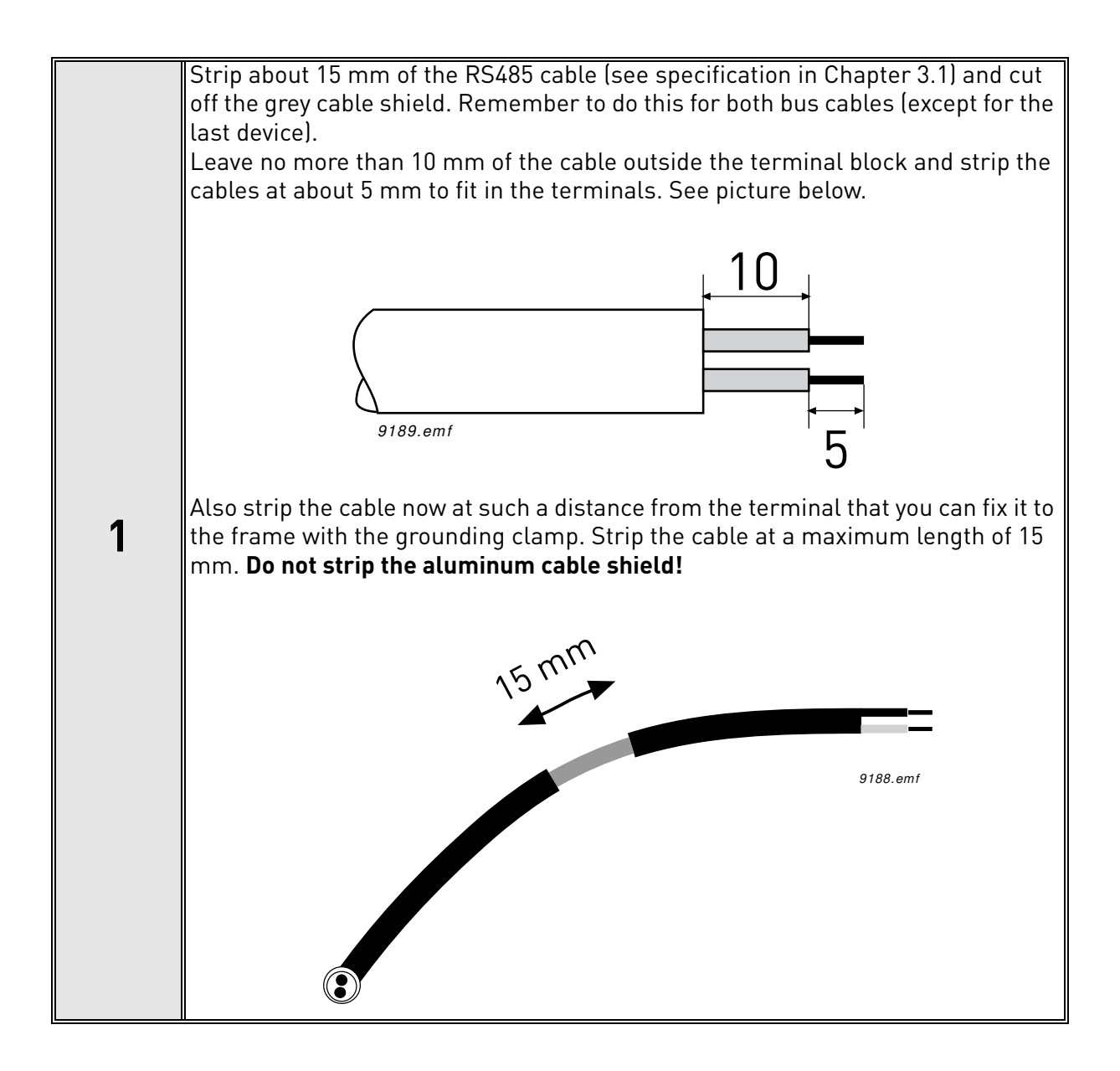

**2**

Then connect the cable to its appropriate terminals on VACON $^{\circledR}$  100 family AC drive standard terminal block, terminals **A and B** (A = negative, B = positive). See figure below.

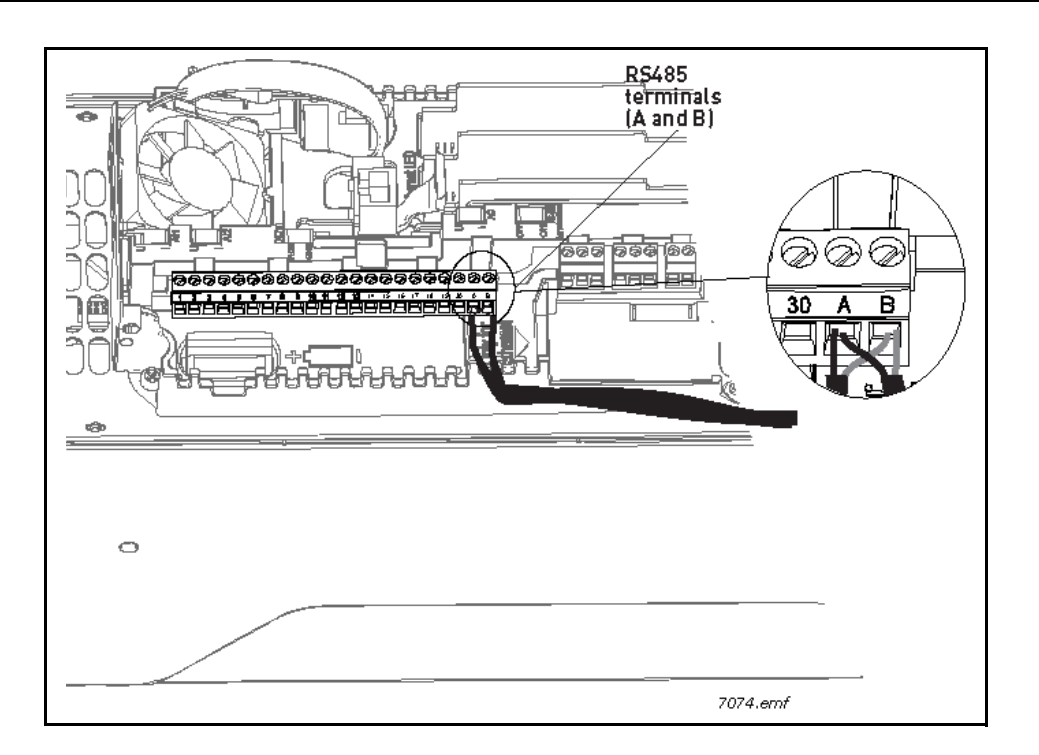

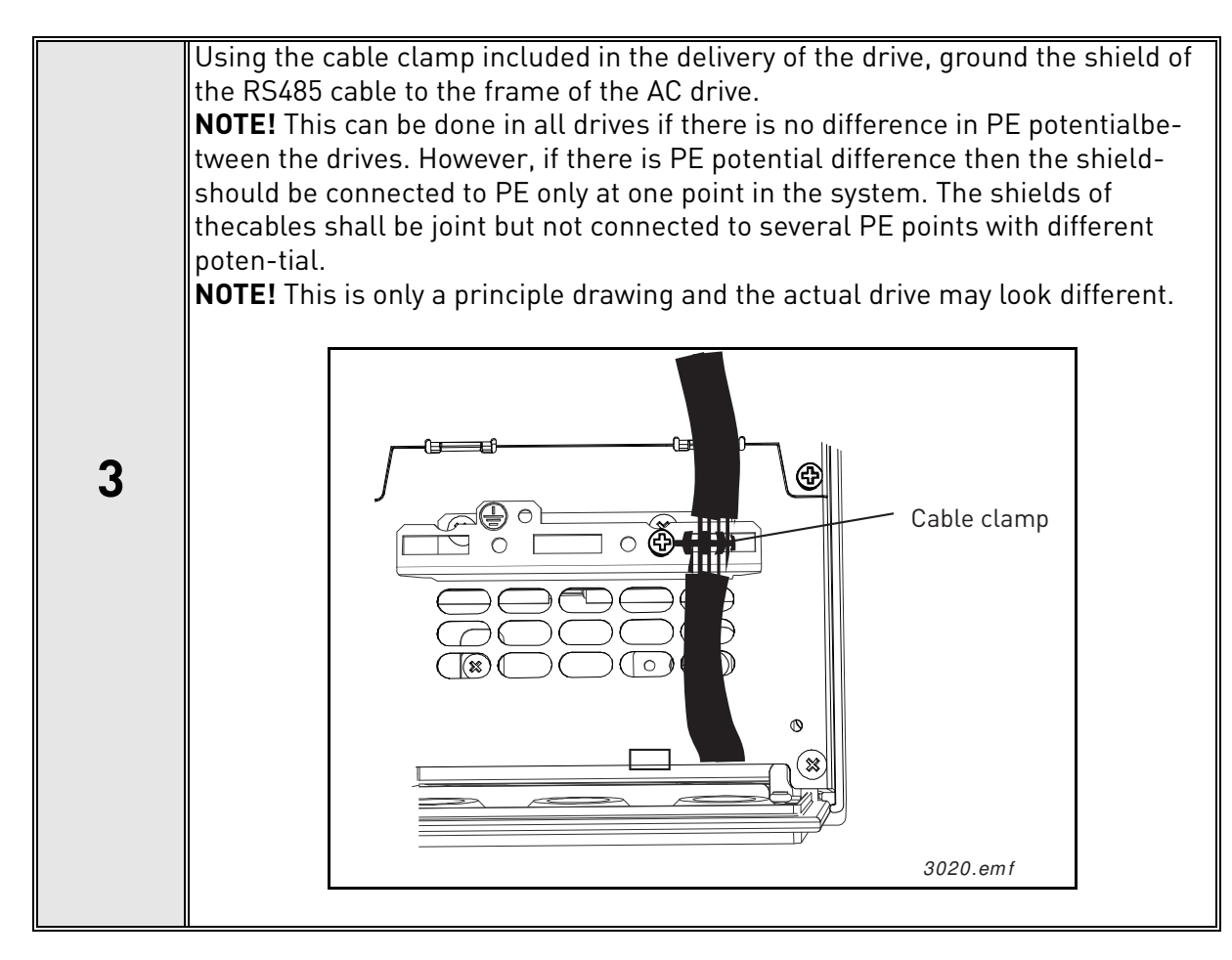

<span id="page-23-0"></span>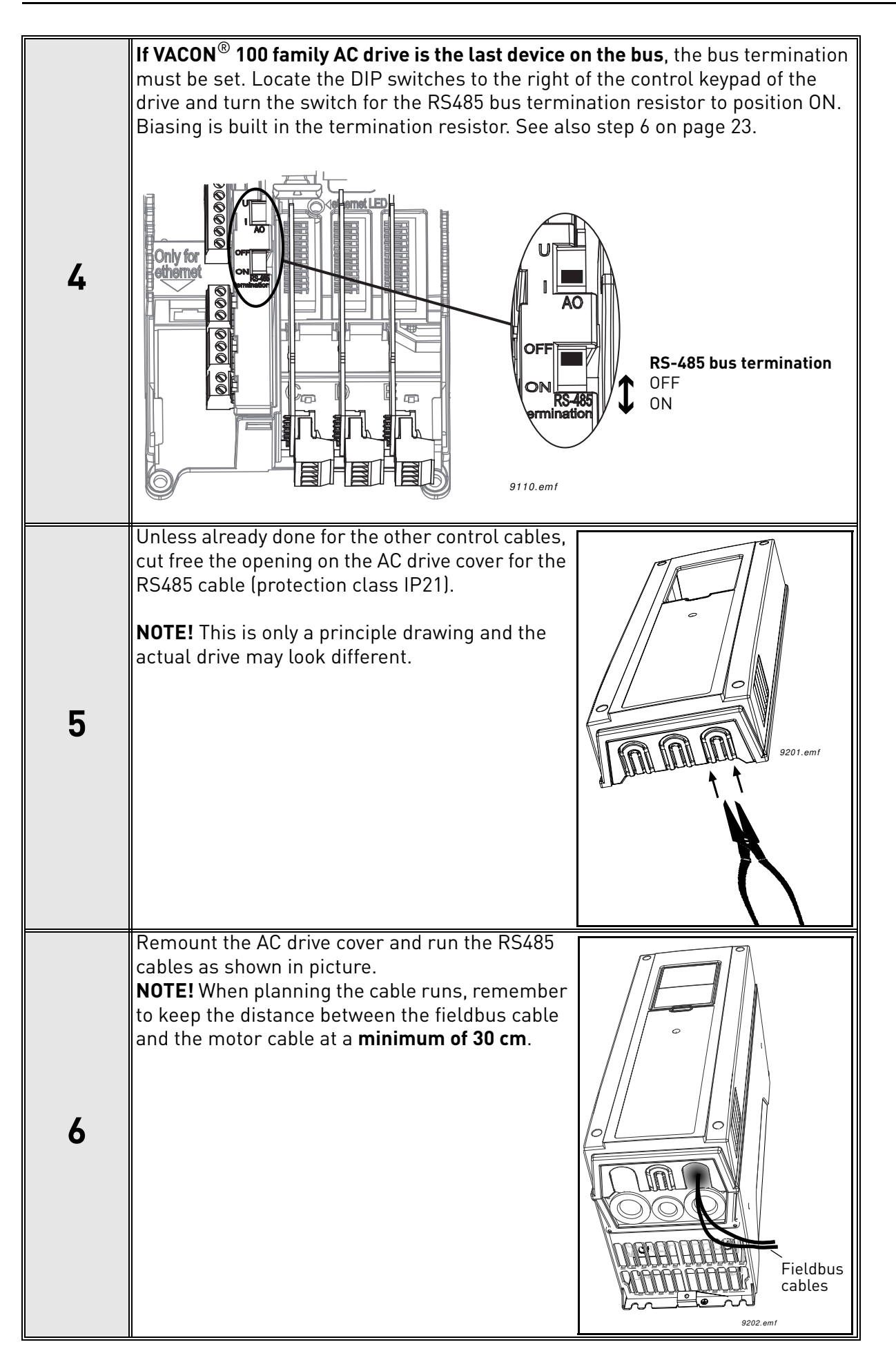

<span id="page-24-0"></span>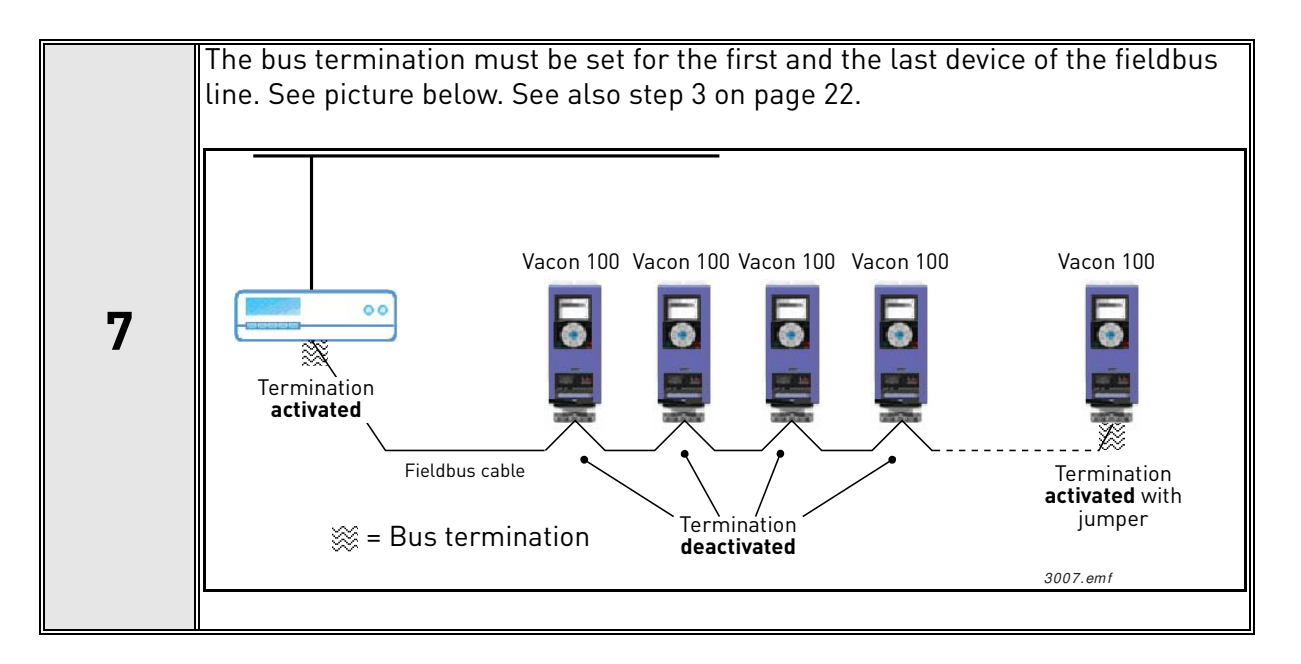

# <span id="page-25-0"></span>5.2 Installation in VACON® 100 X

The AC drive can be connected to fieldbus either through RS485 or Ethernet. The connection for RS485 is on the standard I/O terminals (A and B) and the connection for Ethernet is left to the control terminals.

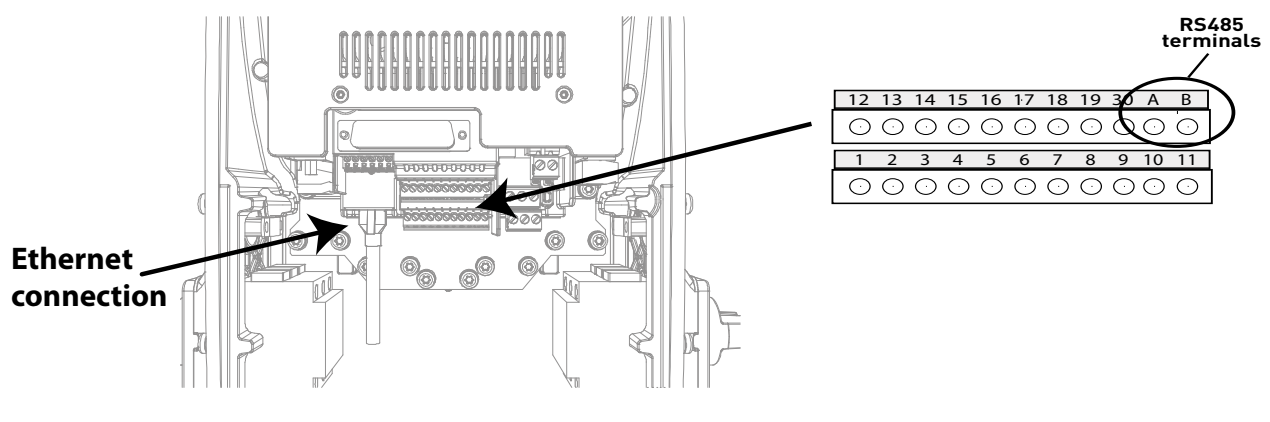

*Figure 2.* 

#### <span id="page-25-2"></span><span id="page-25-1"></span>5.2.1 Prepare for use through Ethernet

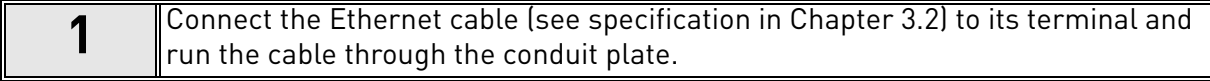

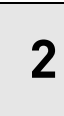

Remount the powerhead.

**NOTE:** When planning the cable runs, remember to keep the distance between the Ethernet cable and the motor cable at a minimum of 30 cm.

For more detailed information, see the user's manual of the fieldbus you are using.

#### <span id="page-26-0"></span>5.2.2 Prepare for use through RS485

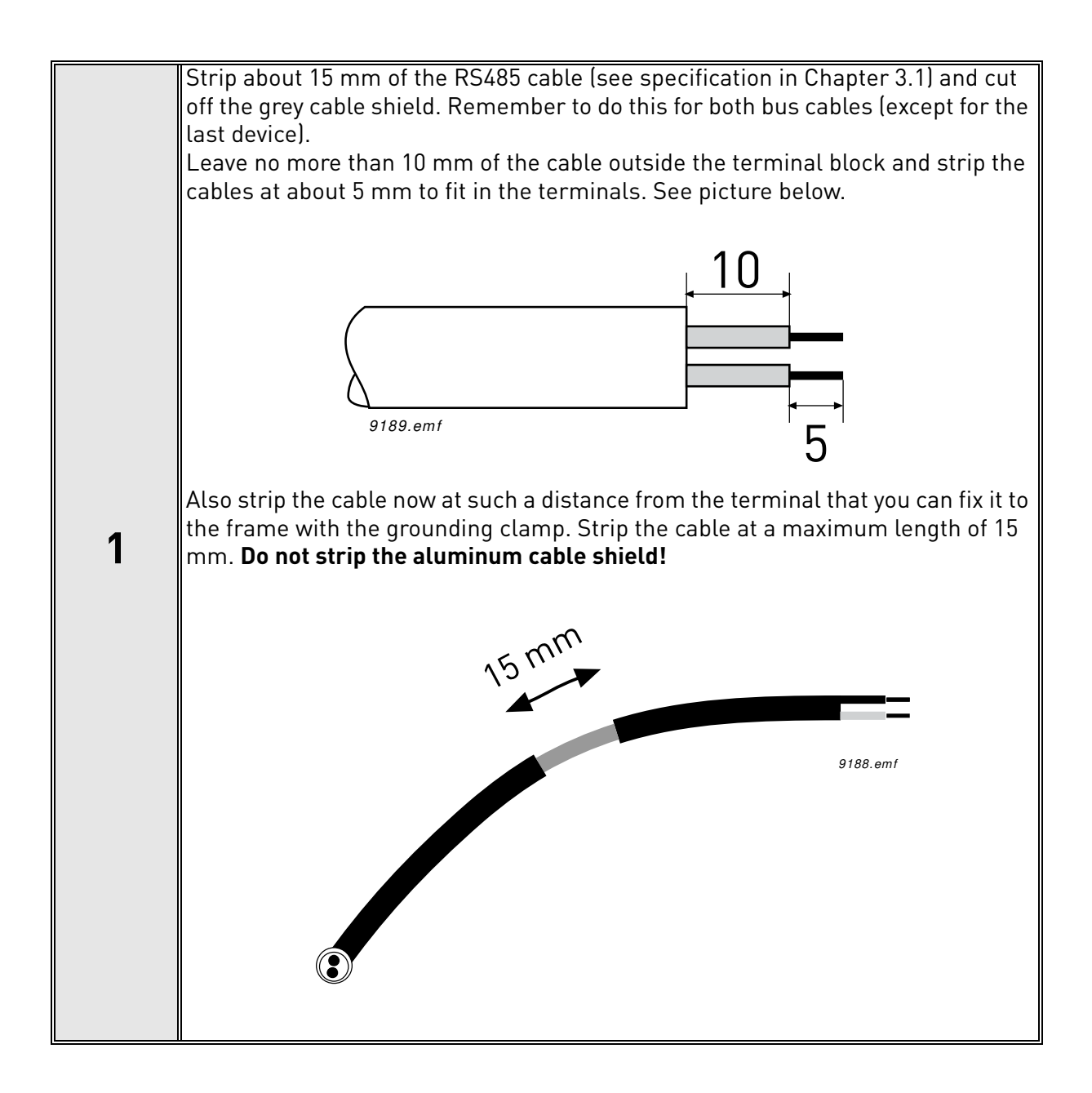

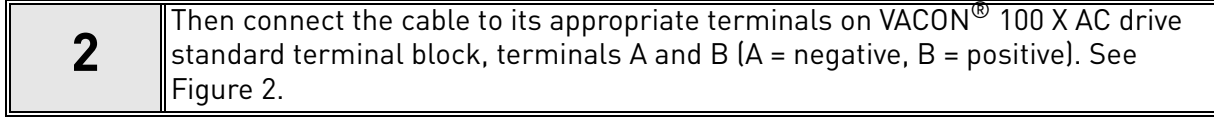

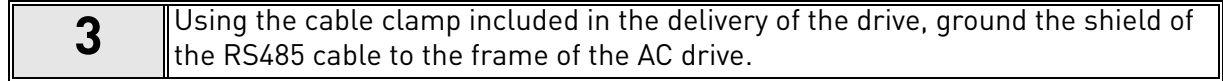

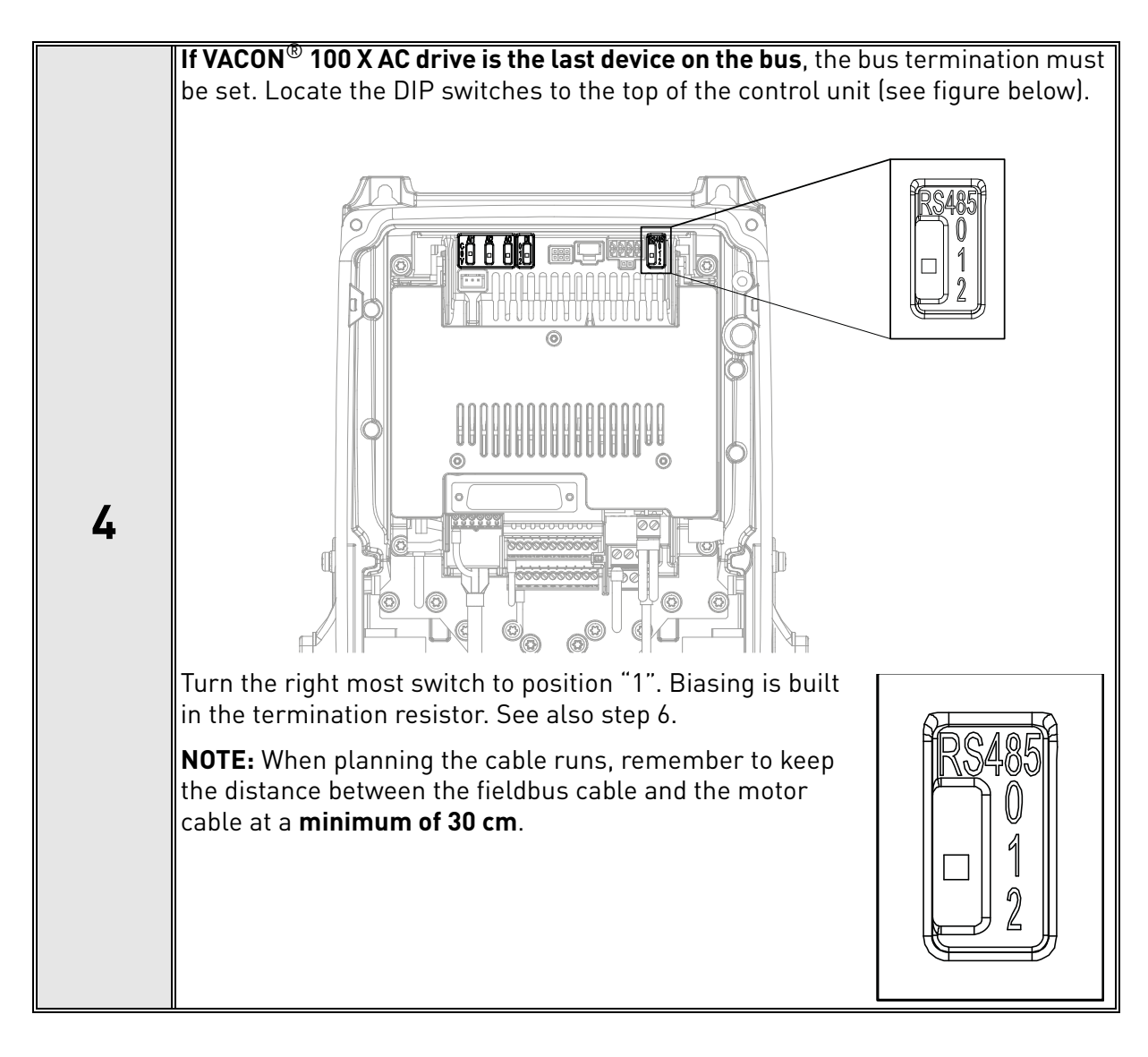

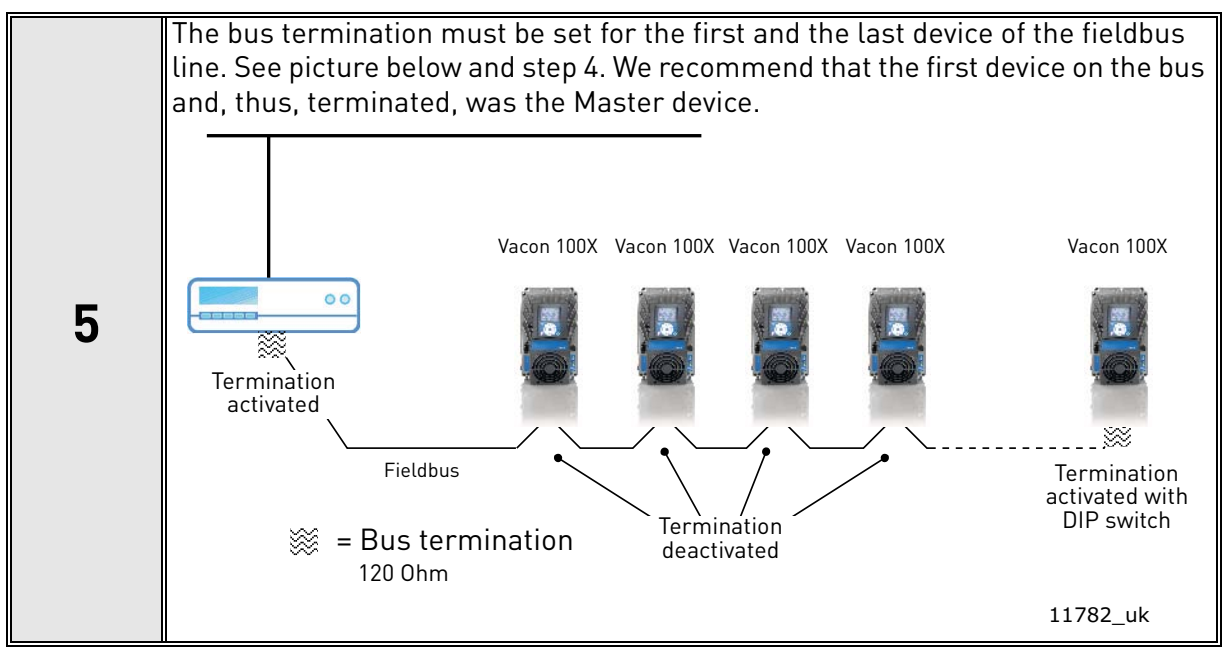

# <span id="page-28-0"></span>6. COMMUNICATIONS

# <span id="page-28-1"></span>6.1 Device Object

Device object provides information about device and its configuration. Note that the Device Object "Object\_Name" property corresponds to the AC drive's "Drive name" (P6.7).

Device object 'Object\_Name' property value should be unique in the BACnet network. You can change the 'Drive Name' using VACON® PC tool. The new "Drive Name" becomes active when the drive/protocol is restarted.

#### <span id="page-28-2"></span>6.2 Object types and properties supported

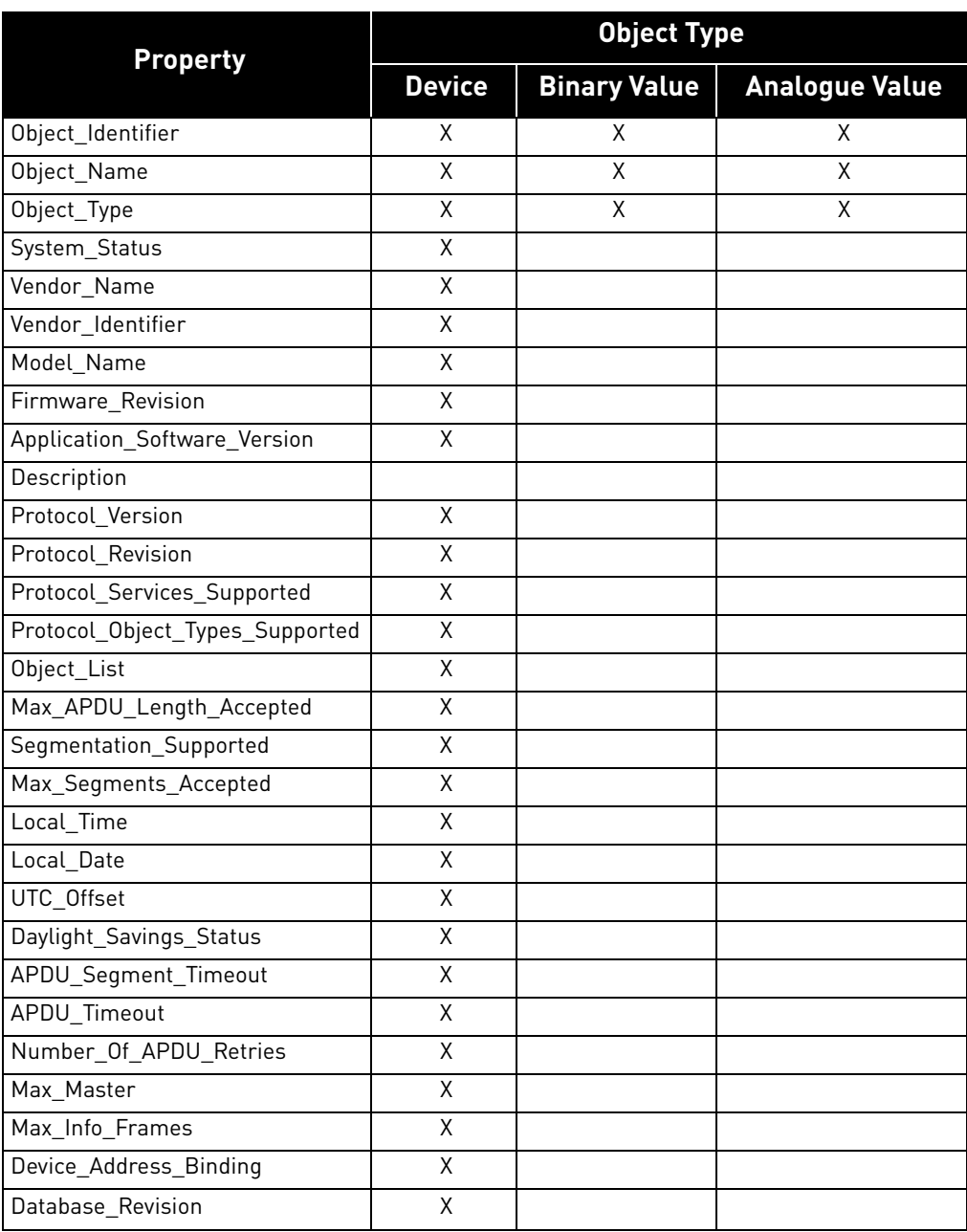

#### *Table 14. Object types and properties supported*

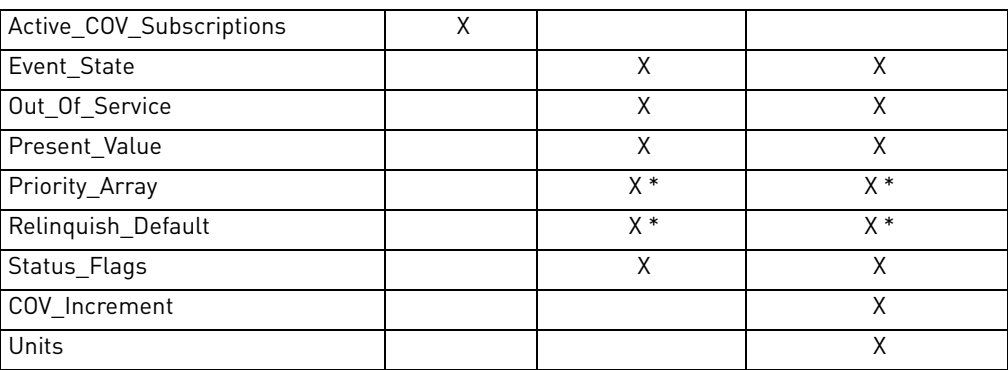

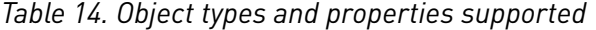

\*. Only with commandable values

# <span id="page-29-0"></span>6.2.1 Binary Value Object

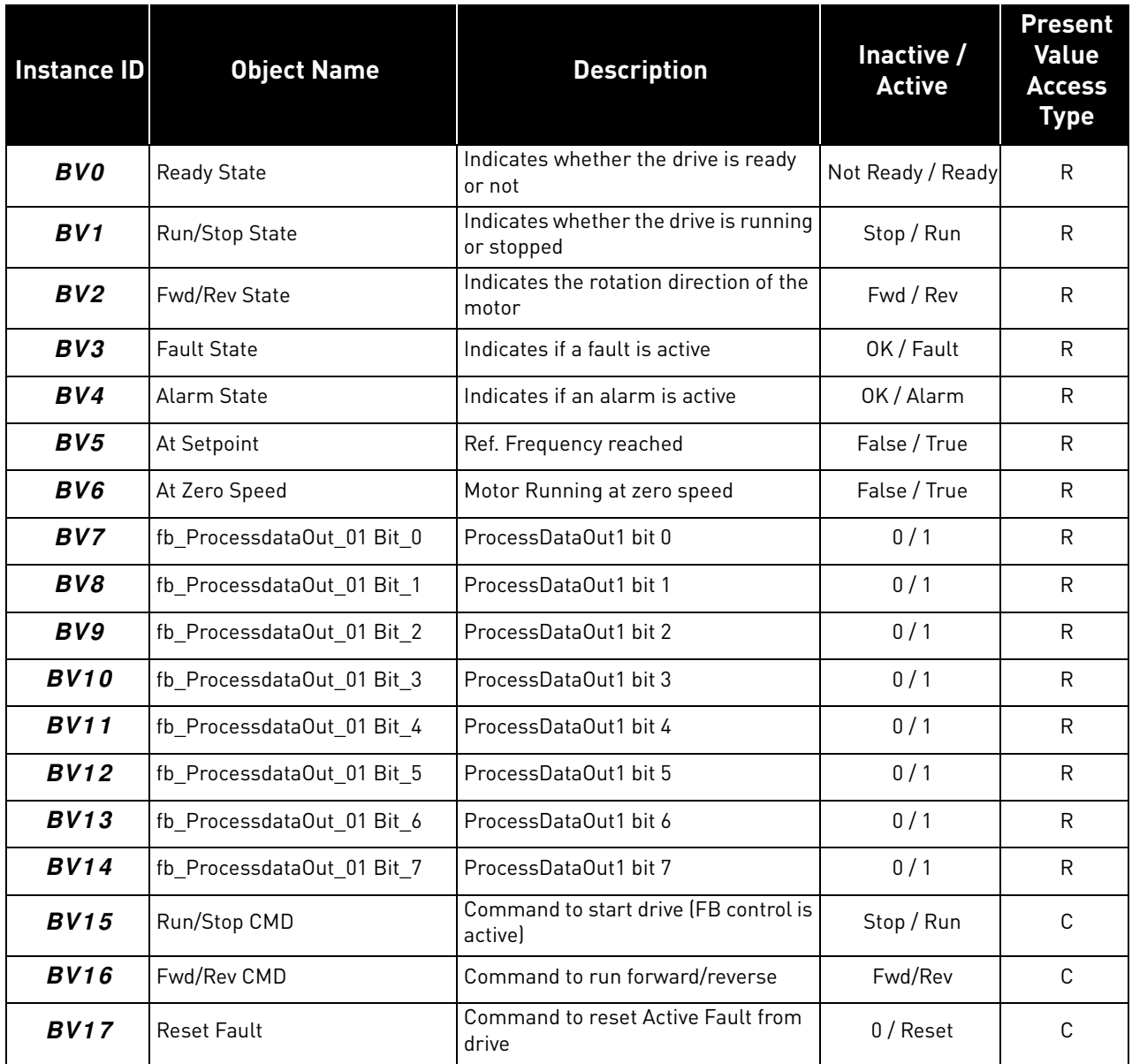

# *Table 15.*

a kata sa ta 1999.<br>Manazarta

| <b>BV18</b> | Stop By Coast          | Stop Drive by coast    | 0/1 | C            |
|-------------|------------------------|------------------------|-----|--------------|
| <b>BV19</b> | Stop By Ramp           | Stop Drive by ramp     | 0/1 | C            |
| <b>BV20</b> | Quick Stop             | Quick Stop             | 0/1 | C            |
| <b>BV21</b> | Zero Ramp              | Stop by zero ramp      | 0/1 | C            |
| <b>BV22</b> | Hold Ramp              | Hold ramp              | 0/1 | C            |
| <b>BV23</b> | <b>BusCtrl</b>         | Activate Bus control   | 0/1 | C            |
| <b>BV24</b> | <b>BusRef</b>          | Activate Bus reference | 0/1 | C            |
| <b>BV25</b> | fb_control_word Bit_10 | fb_control_word bit 10 | 0/1 | C            |
| <b>BV26</b> | fb control word Bit_11 | fb_control_word bit 11 | 0/1 | C            |
| <b>BV27</b> | fb control word Bit_12 | fb_control_word bit 12 | 0/1 | C            |
| <b>BV28</b> | fb_control_word Bit_13 | fb_control_word bit 13 | 0/1 | C            |
| <b>BV29</b> | fb_control_word Bit_14 | fb_control_word bit 14 | 0/1 | $\mathsf{C}$ |
| <b>BV30</b> | fb_control_word Bit_15 | fb control word bit 15 | 0/1 | C            |

*Table 15.* 

**NOTE!** Present Value Access Types: **R** = Read-only, **W** = Writeable, **C** = Commandable. Commandable values support priority arrays & relinquish defaults.

#### <span id="page-30-0"></span>6.2.2 Analogue Value Object

| <b>Instance ID</b> | <b>Object Name</b>        | <b>Description</b>                 | <b>Units</b>  | <b>Present Value</b><br><b>Access Type</b> |
|--------------------|---------------------------|------------------------------------|---------------|--------------------------------------------|
| AV0                | <b>Frequency Setpoint</b> | <b>Frequency Setpoint</b>          | Hz            | R                                          |
| AV1                | Output Frequency          | <b>Output Frequency</b>            | Hz            | R                                          |
| AV2                | Motor Speed               | Motor Speed                        | rpm           | R                                          |
| AV3                | Load (power)              | Motor Shaft Power                  | $\%$          | R                                          |
| AV4                | Kilowatt Hours total      | Kilowatt Hour Counter (Total)      | kWh           | R                                          |
| AV5                | Motor Current             | Motor Current                      | A             | R                                          |
| AV6                | DC link Voltage           | DC link Voltage                    | $\vee$        | R                                          |
| AVZ                | Motor Voltage             | Motor Voltage                      | $\vee$        | R                                          |
| AV8                | Unit Temperature          | <b>Heatsink Temperature</b>        | $\circ$ C     | R                                          |
| AV9                | Motor Torque              | In % of motor nominal Torque       | $\frac{0}{n}$ | R                                          |
| <b>AV10</b>        | <b>Operating Days</b>     | <b>Operating Days (resettable)</b> | Day           | R                                          |
| AV11               | <b>Operating Hours</b>    | Operating Hours (resettable)       | Hour          | R                                          |
| AV12               | <b>Kilowatt Hours</b>     | Kilowatt Hours (resettable)        | kWh           | R                                          |

*Table 16.* 

| AV13                 | Torque Reference         | Torque Reference                                                                | $\%$                       | R            |
|----------------------|--------------------------|---------------------------------------------------------------------------------|----------------------------|--------------|
| AV14                 | Temperature Rise         | Calculated motor tempera-<br>ture $100.0\%$ = nominal tem-<br>perature of motor | $\%$                       | ${\sf R}$    |
| AV15                 | fb_ProcessdataOut_01     | Application specific <sup>2)</sup>                                              |                            | R            |
| AV16                 | fb_ProcessdataOut_02     | Application specific <sup>2)</sup>                                              |                            | ${\sf R}$    |
| <b>AV17</b>          | fb_ProcessdataOut_03     | Application specific <sup>2)</sup>                                              |                            | R            |
| AV18                 | fb_ProcessdataOut_04     | Application specific <sup>2)</sup>                                              |                            | R            |
| AV19                 | fb_ProcessdataOut_05     | Application specific <sup>2)</sup>                                              |                            | R            |
| AV20                 | fb_ProcessdataOut_06     | Application specific <sup>2)</sup>                                              |                            | R            |
| AV21                 | fb_ProcessdataOut_07     | Application specific <sup>2)</sup>                                              |                            | $\mathsf{R}$ |
| AV22                 | fb_ProcessdataOut_08     | Application specific <sup>2)</sup>                                              |                            | R            |
| AV23                 | <b>Active Fault Code</b> | <b>Active Fault Code</b>                                                        |                            | R            |
| AV24                 | Speed Reference          | Speed Reference, percent-<br>age of nominal speed                               | $\%$                       | C            |
| AV25                 | <b>Current Limit</b>     | <b>Current Limit</b>                                                            | A                          | W            |
| AV26                 | Min Frequency            | Minimum Frequency                                                               | Hz                         | W            |
| AV27                 | Maximum Frequency        | Maximum Frequency                                                               | Hz                         | W            |
| AV28                 | <b>Accel Time</b>        | <b>Acceleration Time</b>                                                        | S                          | W            |
| AV29                 | Decel Time               | <b>Deceleration Time</b>                                                        | S                          | W            |
| AV30                 | fb_ProcessdataIn_01      | Application specific <sup>2)</sup>                                              |                            | C            |
| AV31                 | fb_ProcessdataIn_02      | Application specific <sup>2)</sup>                                              |                            | $\mathbb C$  |
| AV32                 | fb_ProcessdataIn_03      | Application specific <sup>2)</sup>                                              |                            | $\mathbb C$  |
| AV33                 | fb_ProcessdataIn_04      | Application specific <sup>2)</sup>                                              |                            | $\mathbb C$  |
| AV34                 | AnyParam ID              | ID number that is used in<br>AV35                                               | 0 to 65535<br>resolution 1 | W            |
| AV35                 | AnyParam Value           | Value of ID defined by AV34                                                     | 32 bits Value              | W            |
| $AV36$ <sup>1)</sup> | Fb_Control_Word Lo16     | Fixed Control Word First 16<br>bits 0-15                                        | range 65535 - 0            | $\mathbb C$  |
| AV37 <sup>1</sup>    | Fb_Control_Word Hi16     | Fixed Control Word Last 16<br>bits 16-31                                        | range 65535 - 0            | $\mathbb C$  |
| AV38                 | Fb_Status_Word Lo16      | Fixed Status Word First 16<br>bits 0-15                                         | range 65535 - 0            | R            |
| AV39                 | Fb_Status_Word Hi16      | Fixed Status Word Last 16<br>bits 16-31                                         | range 65535 - 0            | R            |

*Table 16.* 

1) ANSI/IEEE-754 floating point. Binary coding can be done only if the value has no decimals.

2) Map only analog data to these objects. If binary coded data is mapped into these objects, the data may be invalid because of ANSI/IEEE-754 floating point to 32bit integer conversion.

**NOTE!** Present Value Access Types: **R** = Read-only, **W** = Writeable, **C** = Commandable. Commandable values support priority arrays & relinquish defaults.

High and Low limits for the objects are defined in the application. See corresponding application for exact limits.

#### <span id="page-32-0"></span>6.3 Control word bits

*Table 17. Control Word bits*

| Bit            | <b>Name</b>     | Value = 1            | $Value = 0$          | <b>Description</b>                                 |
|----------------|-----------------|----------------------|----------------------|----------------------------------------------------|
| B <sub>0</sub> | Start/Stop      | Start request        | Stop request         | Start/Stop command to application                  |
| B1             | Fwd/Rev         | Reverse<br>direction | Forward<br>direction | Controls the direction of motor axis rota-<br>tion |
| B <sub>2</sub> | Fault reset     | Reset faults         | No action            | Command to reset fault                             |
|                | B3-B15 Not used |                      |                      |                                                    |

#### <span id="page-32-1"></span>6.4 Status word bits

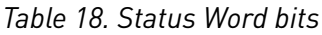

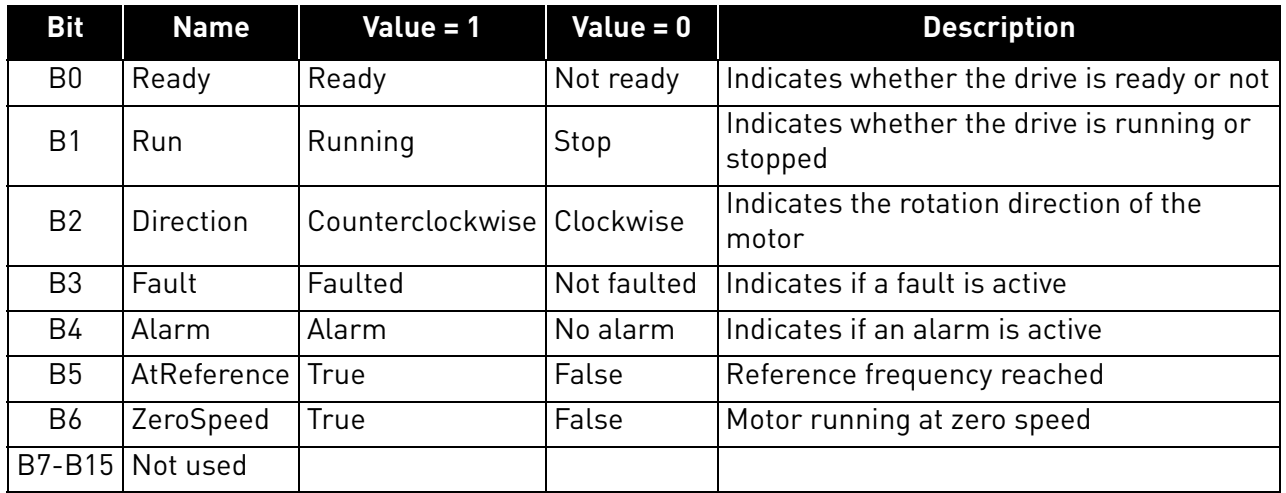

# <span id="page-32-2"></span>6.5 COV functionality

It is possible to subscribe to up to 20 objects for COV monitoring. When the change occurs, the subscribed object COV indication is sent with new object value.

When you subscribe to objects for COV monitoring, the object are added into background monitoring list that has 150ms update cycle per item. So, the update rate for COV indication is depending on the amoount of subscribed objects. The maximum amount of COV items to subscribe to is 20. This means that the update rate is 150ms – 3000ms for the whole list.

#### <span id="page-33-0"></span>6.6 Processdata mapping in drive application

The drive application allows you to choose freely which data is mapped into processdata out objects. See the drive appllication 'Fieldbus DataMap' parameters (P3.6).

Some of the drive processdata values are available in BACnet analog value object and some are available via binary value objects.

fb ProcessdataOut 01 BV7 - BV14 and AV15

fb\_ProcessdataOut\_02 - 08 AV16 - AV22

If binary coded data needs to be produced over BACnet, we recommend to use 'fb\_ProcessdataOut\_01' which is available via BV objects. Note that 'fb\_ProcessdataOut\_01' is also available via AV15 object but we recommend to use it only when an analog value is mapped into 'fb\_ProcessdataOut\_01'. Follow the same principle with 'fb\_ProcessdataOut\_01' –

'fb\_ProcessdataOut\_08' which are available in AV objects 16-22.

# <span id="page-34-0"></span>7. FAULT TRACING

When an unusual operating condition is detected by the AC drive control diagnostics, the drive initiates a notification visible, for example, on the keypad. The keypad will show the ordinal number of the fault, the fault code and a short fault description.

The fault can be reset with the Reset button on the control keypad or via the I/O terminal. The faults are stored in the Fault history menu, which can be browsed. The different fault codes you will find in the table below. This fault table presents only the faults related to the fieldbus in use.

**NOTE!** If you need support in problems related to BACnet, send a description of the problem together with the Drive Info File taken with VACON® Live to your local support. In case of BACnet IP protocol please send also a "Wireshark" log from the situation if applicable.

# <span id="page-34-1"></span>7.1 Typical fault conditions

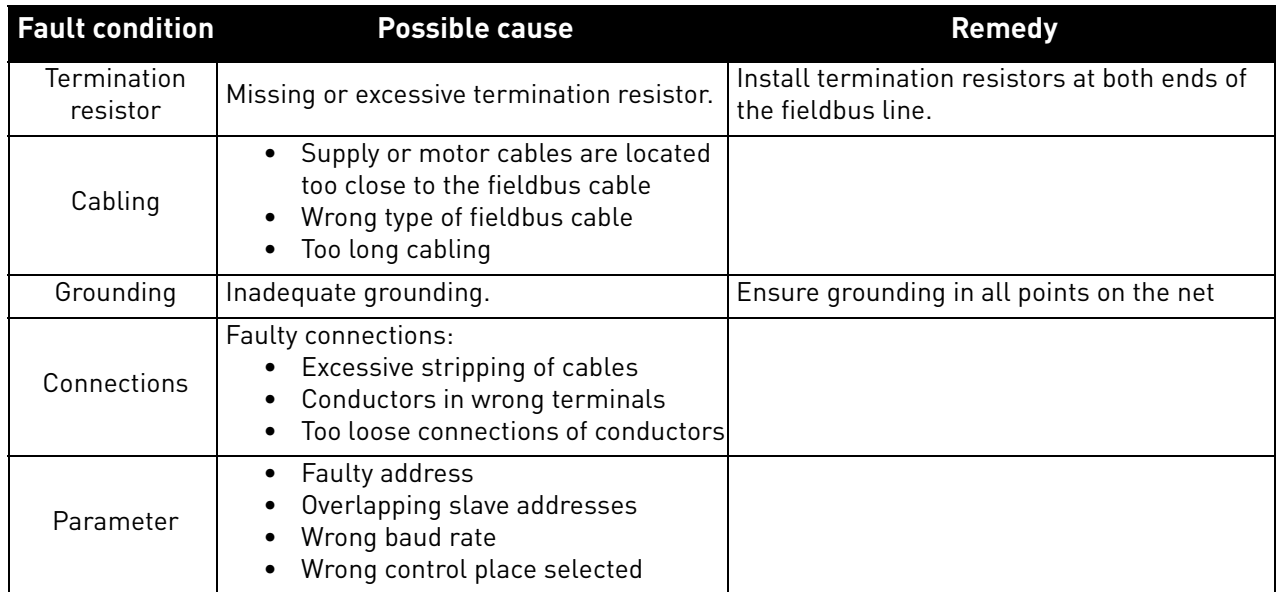

#### *Table 19. Typical fault conditions*

## <span id="page-35-0"></span>7.2 Other fault conditions

The following fault tracing diagram will help you to locate and fix some of the most usual problems. If the problem persists contact your local distributor.

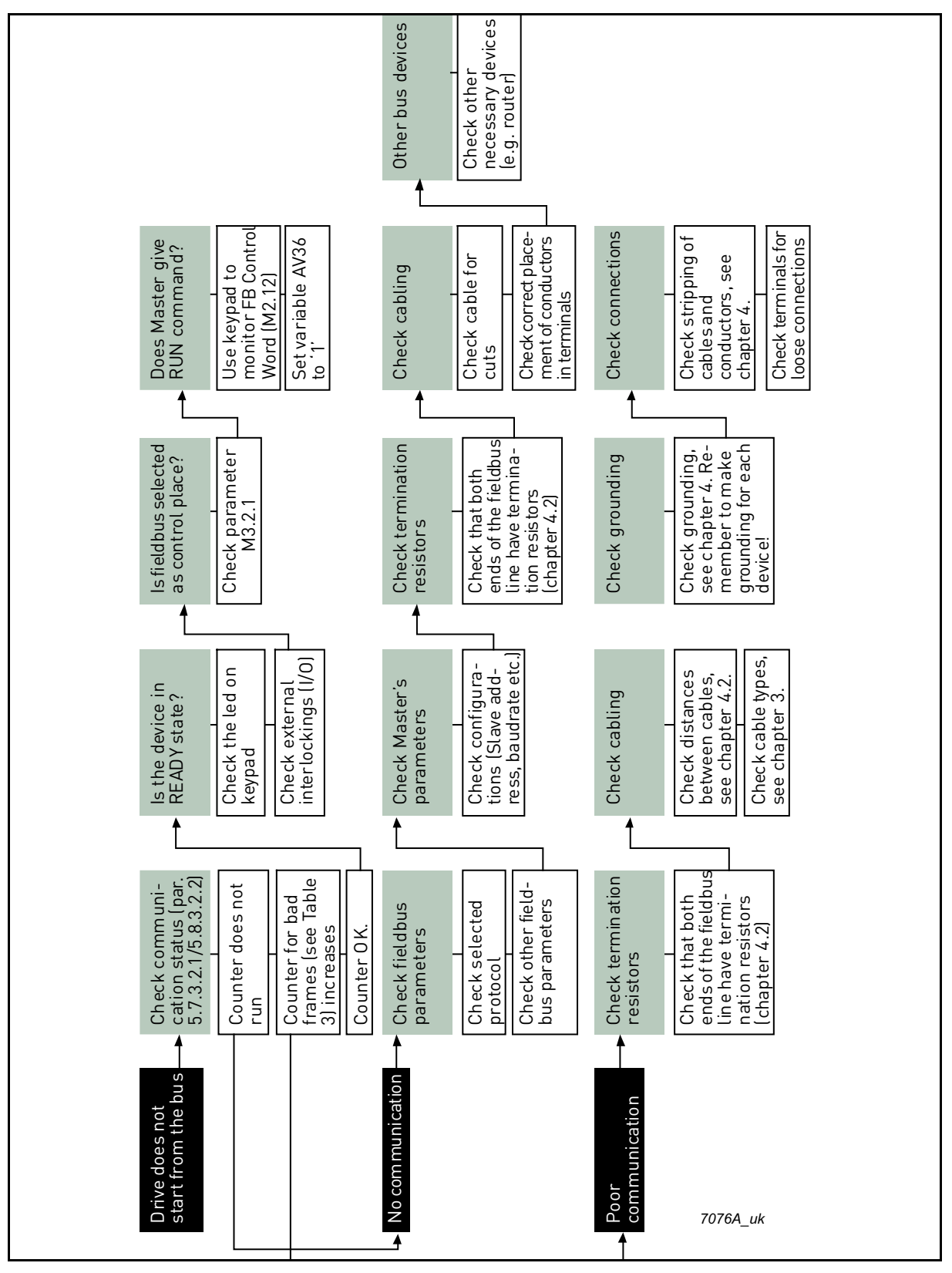

*Figure 3. Fault tracing diagram for BACnet MS/TP*

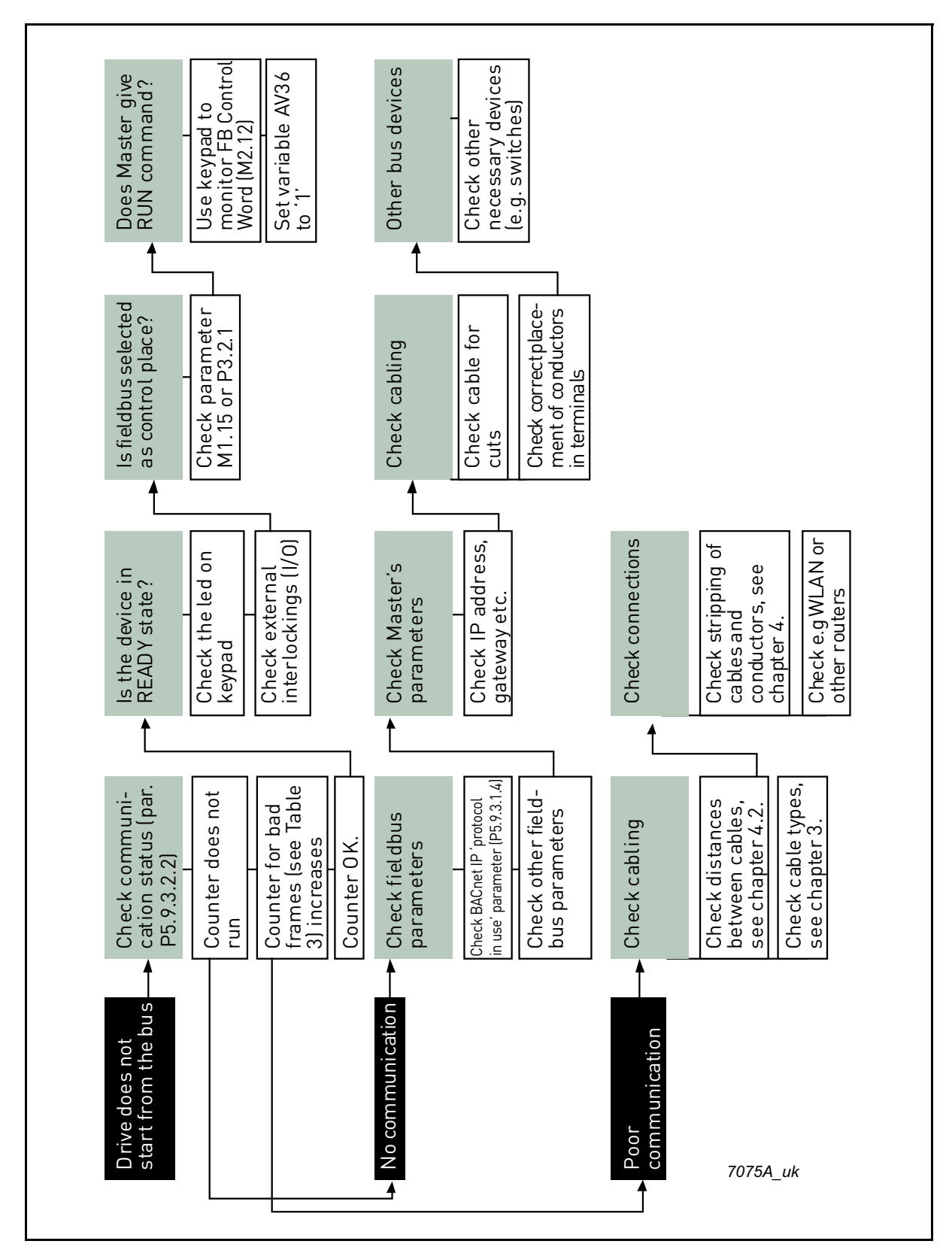

*Figure 4. Fault tracing diagram for BACnet IP*

# <span id="page-37-0"></span>8. QUICK SETUP

Following these instructions, you can easily and fast set up your BACnet bus for use.

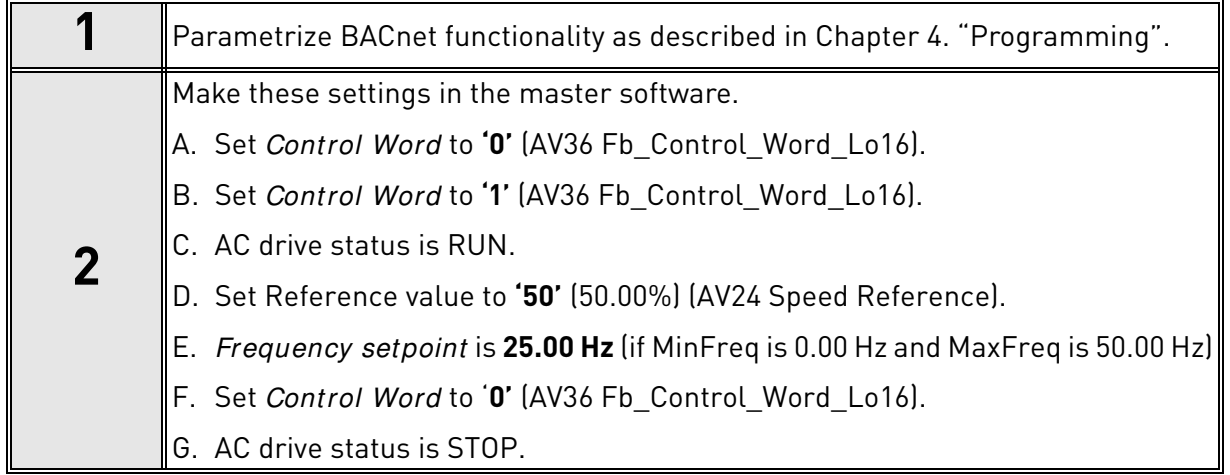

a dhe ann an 1970.<br>Bailtean

# <span id="page-38-0"></span>9. ANNEX - PROTOCOL IMPLEMENTATION CONFORMANCE **STATEMENT**

# **PROTOCOL IMPLEMENTATION CONFORMANCE STATEMENT (NORMATIVE)**

(This annex is part of this Standard and is required for its use.)

# **BACnet Protocol Implementation Conformance Statement**

**Date:** December 17, 2014

**Vendor Name:** VACON

**Product Name:** VACON 100

**Product Model Number:** VACON 100, VACON 100 X, VACON FLOW

**Applications Software Version:** 1.0

**Firmware Revision:** 1.0

**BACnet Protocol Revision:** 12

**Product Description:** VACON 100 Variable Frequency Drive (VFD) product range contains the following models based on the same software: VACON 100, VACON 100 FLOW, VACON 100 X

**BACnet Standardized Device Profile (Annex L):** BACnet Application Specific Controller (B-ASC)

**List all BACnet Interoperability Building Blocks Supported (Annex K):** DS-RP-B, DS-RPM-B, DS-WP-B, DS-WPM-B, DS-COV-B, DM-TS-B, DM-UTC-B, DM-RD-B, DM-DDB-B, DM-DOB-B, DM-DCC-B.

#### **Segmentation Capability:**

Segmented requests supportedWindow Size 8

Segmented responses supportedWindow Size 8

#### **Standard Object Types Supported:**

VACON<sup>®</sup> 100 product family supports:

- Device Object
- Analog Value Object
- Binary Value Object

The Analog Values that are *com m andable* contain the *priority array* and *relinquish default*  properties. All Analog Values that are not *com m andable* become writable when the *out of service* property is set to true.

The Binary Values that are *com m andable* contain the *priority array* and *relinquish default* properties. All Binary Values that are not *com m andable* become writable when *out of service* property is set to true.

## **Device Object**

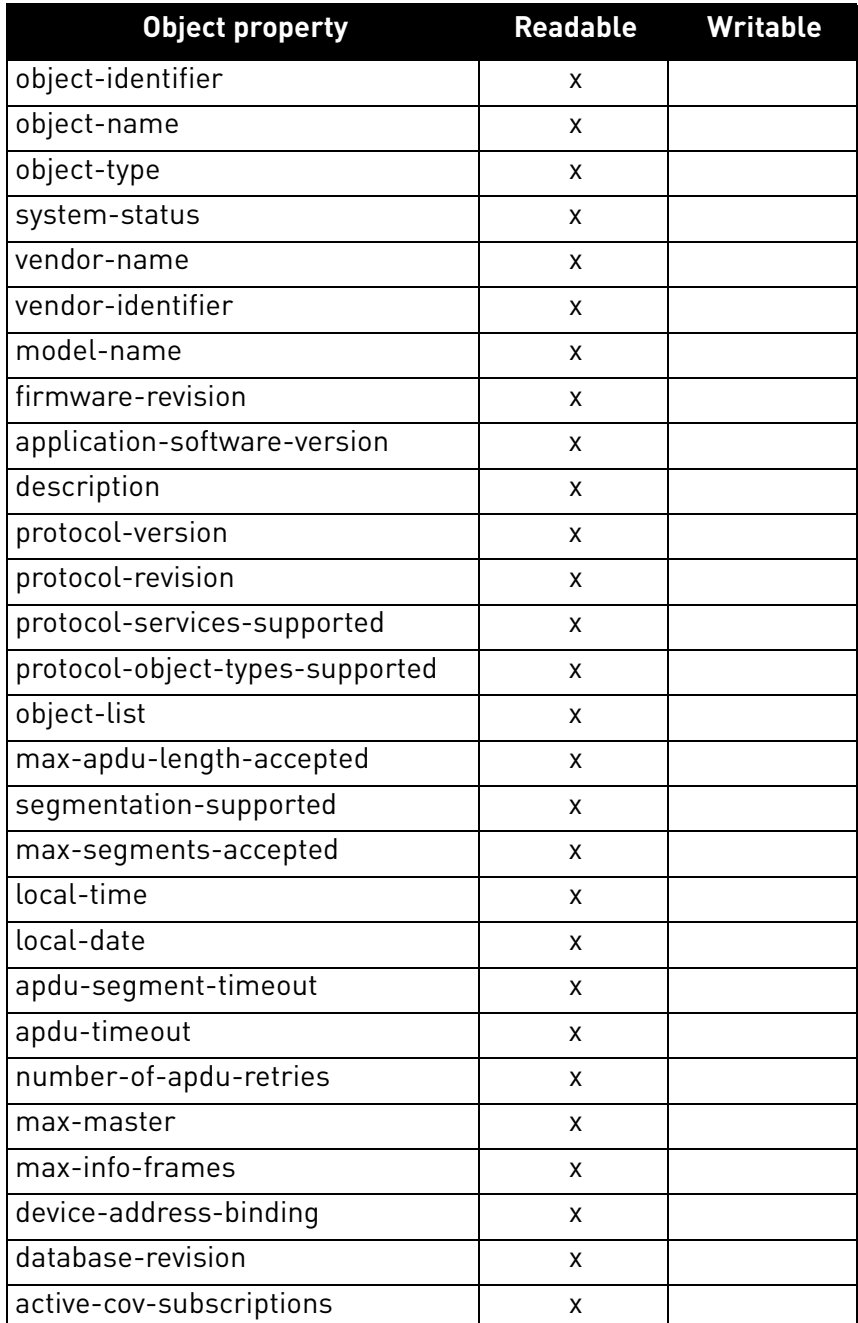

*Table 20:* 

#### **Analog Value Object**

*Table 21:* 

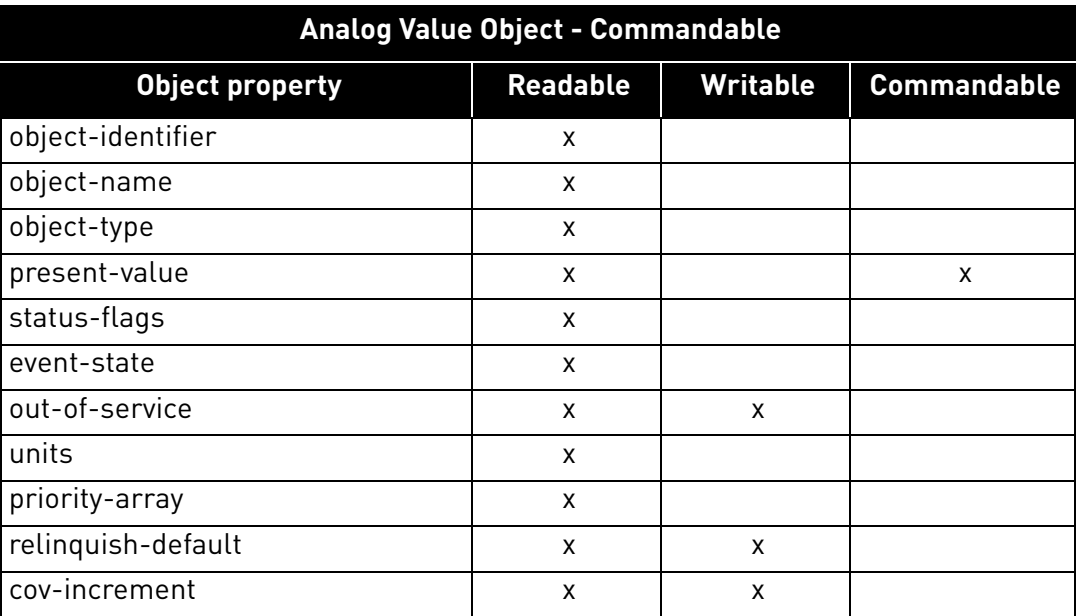

#### *Table 22:*

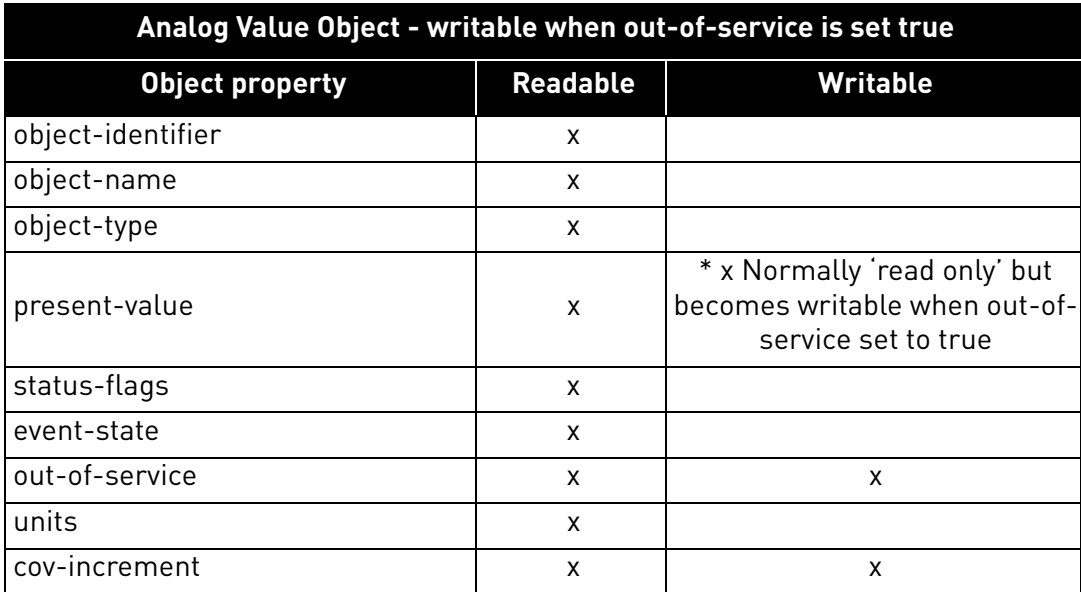

e de la família de la família de la família de la família de la família de la família de la família de la famí<br>Descrito de la família de la família de la família de la família de la família de la família de la família de

# **Binary Value Object**

*Table 23:* 

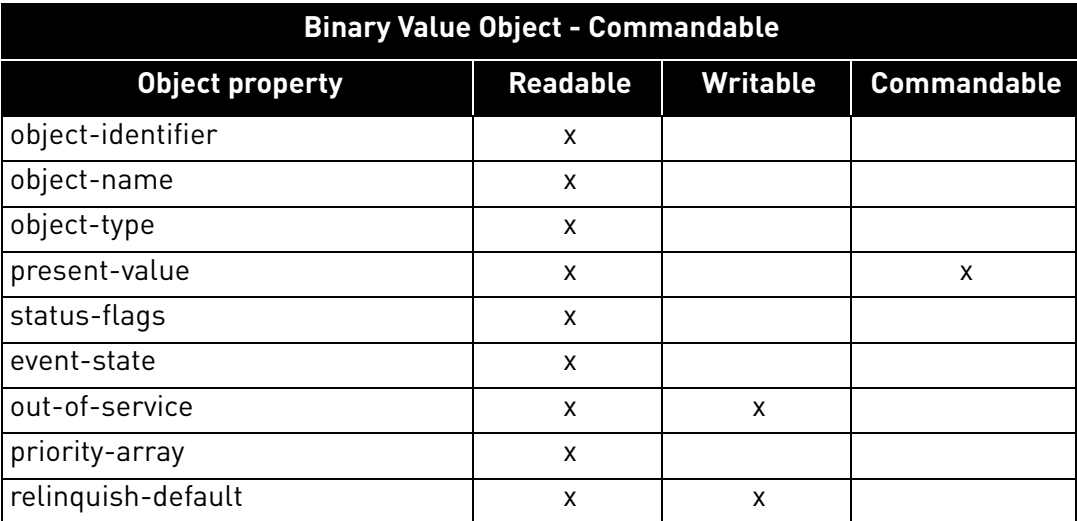

#### *Table 24:*

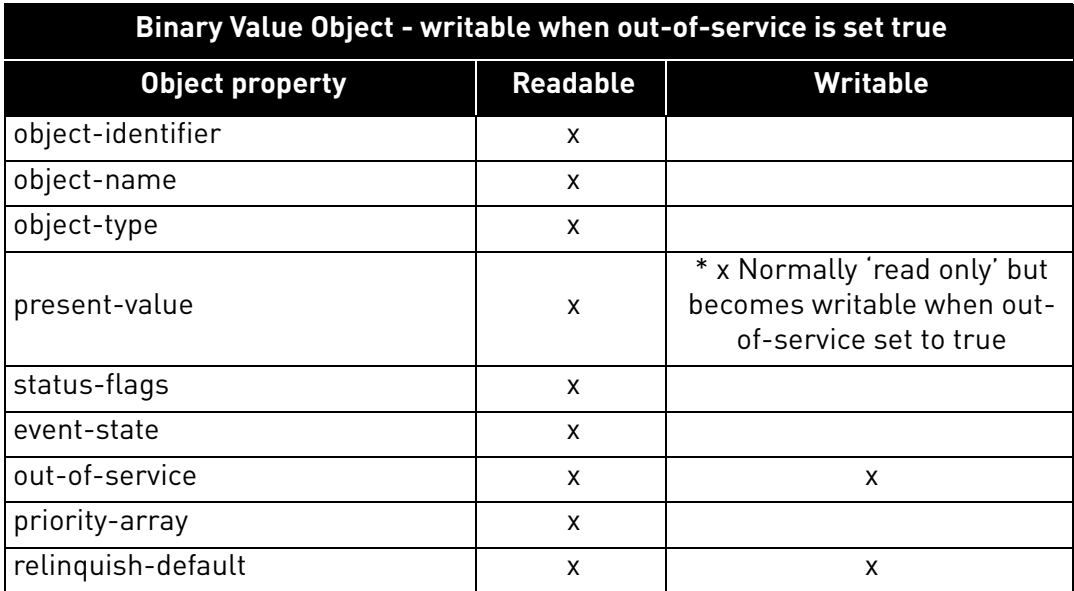

a kata sa ta 1999.<br>Mga kata sa ta 1991

#### **Data Link Layer Options:**

MS/TP master (Clause 9), baud rate(s): 9600,19200,34800, 76800 (supports autobaud detection) BACnet IP, (Annex J), Foreign Device

## **Device Address Binding:**

Is static device binding supported? (This is currently necessary for two-way communication with MS/TP slaves and certain other devices.)  $\Box$  Yes  $\Box$  No

#### **Networking Options:**

Router, Clause 6 - List all routing configurations, e.g., ARCNET-Ethernet, Ethernet-MS/TP, etc.

□ Annex H, BACnet Tunneling Router over IP

□ BACnet/IP Broadcast Management Device (BBMD)

# **Character Sets Supported:**

Indicating support for multiple character sets does not imply that they can all be supported simultaneously.

 $\boxtimes$  ISO 10646 (UTF-8)  $\Box$  IBM<sup>TM</sup> /Microsoft<sup>TM</sup> DBCS  $\Box$  ISO 8859-1  $\Box$  ISO 10646 (UCS-2)  $\Box$  ISO 10646 (UCS-4)  $\Box$  JIS X 0208

# VAGON®

www.danfoss.com

Document ID:

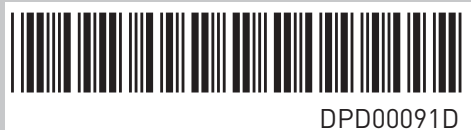

Rev. D

Vacon Ltd Member of the Danfoss Group Runsorintie 7 65380 Vaasa Finland

Sales code: DOC-INSBACNET+DLUK